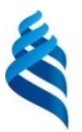

### МИНИСТЕРСТВО ОБРАЗОВАНИЯ И НАУКИ РОССИЙСКОЙФЕДЕРАЦИИ

Федеральное государственное автономное образовательное учреждение высшего образования

**Дальневосточный федеральный университет**

(ДВФУ)

### **ШКОЛА БИОМЕДИЦИНЫ**

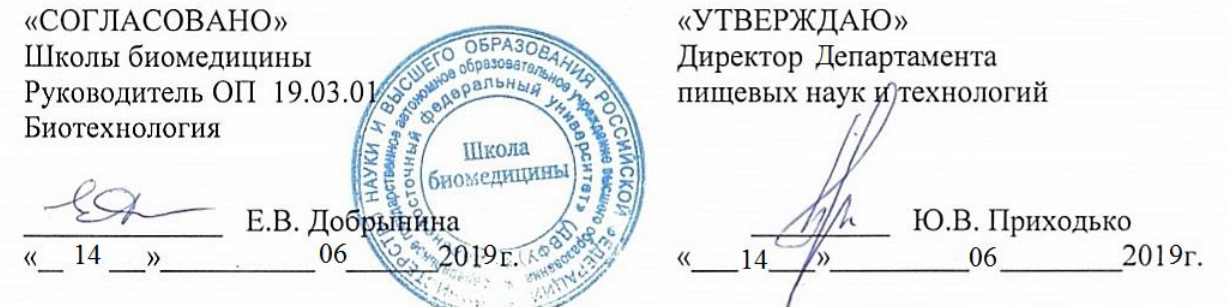

### **УЧЕБНО-МЕТОДИЧЕСКИЙ КОМПЛЕКС ДИСЦИПЛИНЫ**

### **«Информатика»**

Направление подготовки 19.03.01 Биотехнология Профиль «Пищевая биотехнология»

Форма подготовки очная

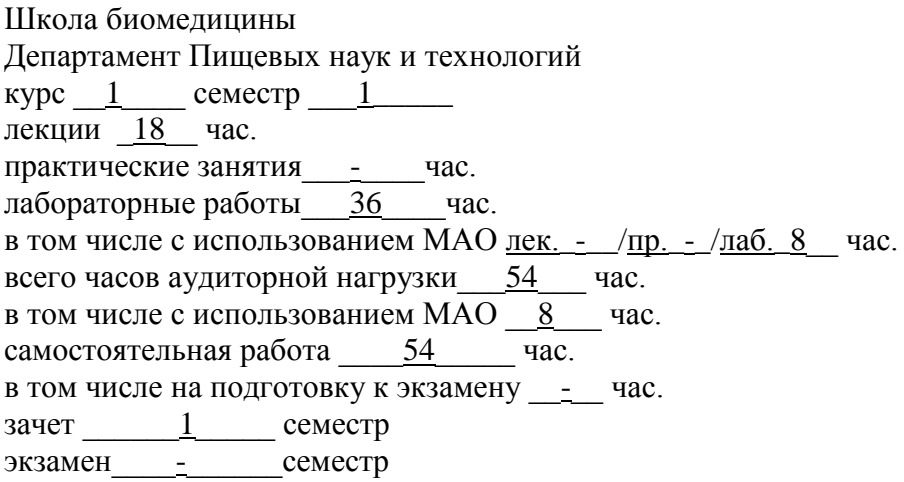

УМКД составлен в соответствии с требованиями образовательного стандарта, самостоятельно устанавливаемого ДВФУ, утвержденного приказом ректора от 22.03.2017 г. №12-13-485

УМКД обсужден на заседании Департамента пищевых наук и технологий, протокол № \_\_5\_ от «\_11\_» июля 2018\_ г.

Директор департамента: Приходько Ю.В. Составитель (ли): Цыганова Г.Н

### АННОТАЦИЯ

# учебно-методического комплекса дисциплины «Информатика» Направление подготовки: 19.03.01 «Биотехнология» Профиль: «Пищевая биотехнология»

Учебно-методический комплекс дисциплины «Информатика» разработан для студентов 1 курса по направлению 19.03.01 «Биотехнология» профиль подготовки «Пищевая биотехнология» в соответствие с требованиями ОС ВО по данному направлению.

Дисциплина «Информатика» входит в базовую часть учебного плана.

Общая трудоемкость дисциплины составляет 3 зачетных единицы, 108 академических часов. Учебным планом предусмотрены лекционные занятия (18 часов), лабораторные работы (36 часов), самостоятельная работа студентов (54 часов). Дисциплина реализуется на 1 курсе в 1 семестре. Вид итогового контроля – зачет.

Содержание дисциплины охватывает круг вопросов, связанных с использованием современных компьютерных и информационных технологий в профессиональной деятельности.

Изучение информатики способствует формированию навыков работы с современными информационными технологиями и системами.

Курс «Информатика» структурно и содержательно связан с такими дисциплинами как «Инженерная графика», «Математика», и «Математическое моделирование».

Учебно-методический комплекс включает в себя:

рабочую программу учебной дисциплины;

 учебно-методическое обеспечение самостоятельной работы обучающихся (приложение 1);

фонд оценочных средств (приложение 2).

Автор-составитель учебно-методического комплекса

доцент кафедры

информационной безопасности \_\_\_\_\_\_\_\_\_\_\_\_\_\_\_\_\_\_\_Г.Н Цыганова

Директор Департамента пищевых наук и технологий **и перепадают и перепадают В**О.В. Приходько

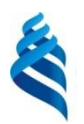

### МИНИСТЕРСТВО ОБРАЗОВАНИЯ И НАУКИ РОССИЙСКОЙ ФЕДЕРАЦИИ

Федеральное государственное автономное образовательное учреждение высшего образования

### **«Дальневосточный федеральный университет»**

**ШКОЛА БИОМЕДИЦИНЫ**

(ДВФУ)

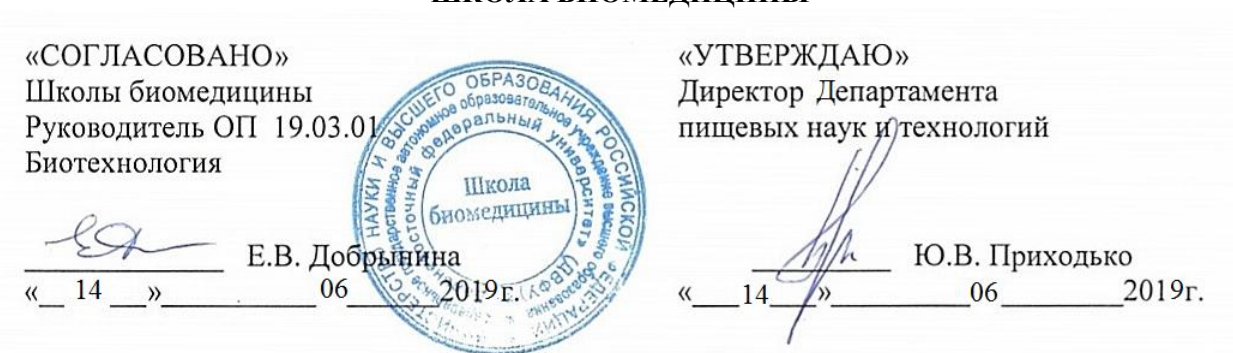

### **РАБОЧАЯ ПРОГРАММА УЧЕБНОЙ ДИСЦИПЛИНЫ**

Информатика

#### **Направление подготовки: 19.03.01 Биотехнология**

Профиль: «Пищевая биотехнология» **Форма подготовки очная**

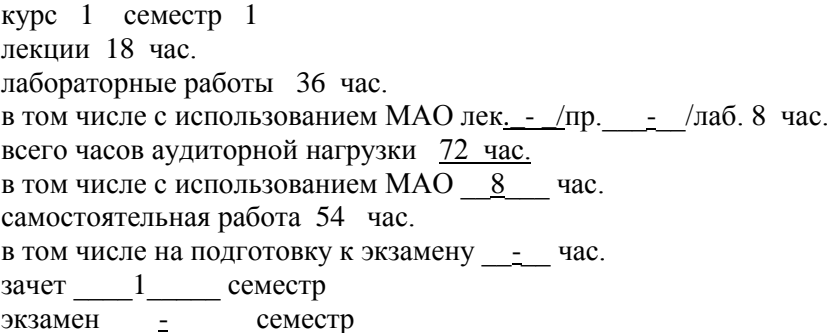

Рабочая программа составлена в соответствии с требованиями образовательного стандарта, самостоятельно устанавливаемого ДВФУ, утвержденного приказом ректора от 22.03.2017 г. №12- 13-485

Рабочая программа обсуждена на заседании Департамента пищевых наук и технологий протокол № \_5\_\_ от «\_11\_» июля 2018\_г.

Директор департамента Приходько Ю.В. Составитель (ли): Цыганова Г.Н.

#### **Оборотная сторона титульного листа РПУД**

#### **I. Рабочая программа пересмотрена на заседании департамента**:

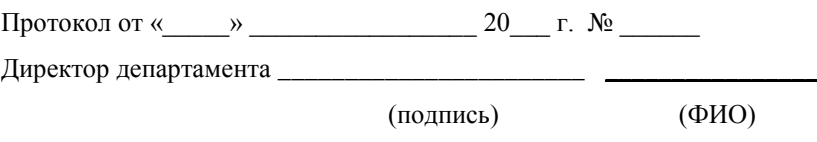

#### **II. Рабочая программа пересмотрена на заседании департамента**:

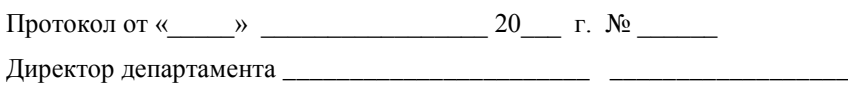

(подпись) (ФИО)

### **ABSTRACT**

**Bachelor's degree in** 19.03.01 «Biotechnology»

**Study profile** «Food biotechnology».

**Course title:** « Informatics».

**Instructors:** G. N. Tsyganova

### **At the beginning of the course a student should be able to:**

 For the successful study of the discipline students should be formed preliminary competence in the field of computer science and information technology in the volume of secondary school.

#### **Learning outcomes:**

 ability to self-improvement and self-development in the professional sphere, to increase the General cultural level;

 ability to use modern methods and technologies (including information) in professional activities;

 ability to search, store, process and analyze information from various sources and databases, to present it in the required format using information, computer and network technologies;

 $-$  the ability to understand the importance of information in the development of modern information society, awareness of the dangers and threats arising in this process, the ability to comply with the basic requirements of information security, including the protection of state secrets;

 possession of the basic methods, methods and means of obtaining, storing, processing information, computer skills as a means of information management;

 willingness to use modern information technologies in their professional field, including databases and application packages.

### **Course description:**

In this course I will :

1) Acquaint the students with the theoretical basis of data presentation, methods and means of information processing.

2) Help them to use in practice software tools for working with text information, spreadsheets and presentations, organization of work on the Internet.

3) Teach them to possess practical techniques in the field of information technologies for processing text information, spreadsheets and presentations, work on the Internet for their use in professional activities.

### **Main course literature:**

1. Informatics: educational dictionary-Glossary [Electronic resource] : dictionary. – Electron. dan. – Ufa, BSPU named after M. Akmulla, 2017. - 54 p. access Mode:<https://e.lanbook.com/book/99942>

2. Informatics in engineering [Electronic resource]: educational and methodical manual / comp. S. A. Fishing, G. A. Shkatova. – Electron. dan. - Tomsk: TPU, 2016. - 172 p. - access Mode:<https://e.lanbook.com/book/106755>

3. Intelligent information systems [Electronic resource]: teaching aid / comp. Usachev E. Yu., Zharkova E. V., M. A. Chigirev. – Electron. dan. - Penza: Penza, 2012. - 94 p. - access Mode:<https://e.lanbook.com/book/63104>

4. Modern methods of information security [Electronic resource]: textbook. – Electron. dan. – Ufa, BSPU named after M. Akmulla, 2016. - 112 p. - access Mode:<https://e.lanbook.com/book/90965>

5. Karpenkov S. H., Modern means of information technologies: textbook for universities, Moscow, KnoRus, 2017, <http://lib.dvfu.ru:8080/lib/item?id=chamo:837801&theme=FEFU>

6. Ivasenko A. G., Gridasov A. Yu., etc., Information technologies in Economics and management: textbook for universities, Moscow, KnoRus, 2017, <http://lib.dvfu.ru:8080/lib/item?id=chamo:822937&theme=FEFU>

7. IOPA N. And... Informatics: lecture notes: textbook, Moscow, KnoRus, 2016,<http://lib.dvfu.ru:8080/lib/item?id=chamo:822903&theme=FEFU>

8. Utkin V. B., Baldin K. V., Rukosuev, A. V., Mathematics and computer science: textbook for universities of Economics, Moscow, Dashkov I K, 2016, <http://lib.dvfu.ru:8080/lib/item?id=chamo:838351&theme=FEFU>

9. Telnov Yu. F., Information systems and technologies, Moscow, unity-Dana: publishing house of Moscow University of Economics, statistics and Informatics, 2016,

<http://lib.dvfu.ru:8080/lib/item?id=chamo:821090&theme=FEFU>

10. Shelupanov A. A. Computer Science. Basic course. Part 1. General issues of computer science and programming in Assembly language [Electronic resource]: a textbook / Shelupanov A. A., Kirnos V. N– Electron. text data-Tomsk: Tomsk state University of control systems and Radioelectronics, b-Spectrum, 2007 -190 c. - Access mode:<http://www.iprbookshop.ru/14012.html>

**Final form of knowledge control:** pass-fail exam.

### **АННОТАЦИЯ**

Рабочая программа учебной дисциплины «Информатика» разработана для студентов 1 курса бакалавриата очной формы обучения по направлению подготовки 19.03.01 «Биотехнология», по профилю подготовки «Пищевая биотехнология».

Общая трудоемкость дисциплины составляет 3 зачетных единицы, 108 академических часа. Учебным планом предусмотрены лекционные занятия (18 часов), лабораторные работы (36 часов), самостоятельная работа студентов (54 часов). Дисциплина реализуется на 1 курсе в 1 семестре. Вид итогового контроля – зачет.

Учебная дисциплина «Информатика» Б1.Б.04.02 входит в базовую часть учебного плана.

Содержание дисциплины охватывает круг вопросов, связанных с использованием современных компьютерных и информационных технологий в профессиональной деятельности.

**Целью изучения дисциплины** является получение студентами целостного представления об информатике, ее месте и роли в жизни общества, изучение современных программных и аппаратных возможностей компьютерной техники, применение их в профессиональной деятельности.

#### **Задачи дисциплины:**

 знать теоретические основы представления данных, методы и средства обработки информации;

 уметь использовать на практике программные средства работы с текстовой информацией, электронными таблицами и презентациями, организации работы в сети Интернет;

 владеть практическими методиками в области информационных технологий обработки текстовой информации, электронных таблиц и презентаций, работы в сети Интернет для использования их в профессиональной деятельности.

Для успешного изучения дисциплины у обучающихся должны быть сформированы предварительные компетенции в области информатики и информационных технологий в объеме средней школы.

Планируемые результаты обучения данной дисциплине (знания, умения, владения), соотнесенные с планируемыми результатами освоения образовательной программы, характеризуют этапы формирования следующих компетенций (общекультурные / общепрофессиональные / профессиональные компетенции (элементы компетенций)):

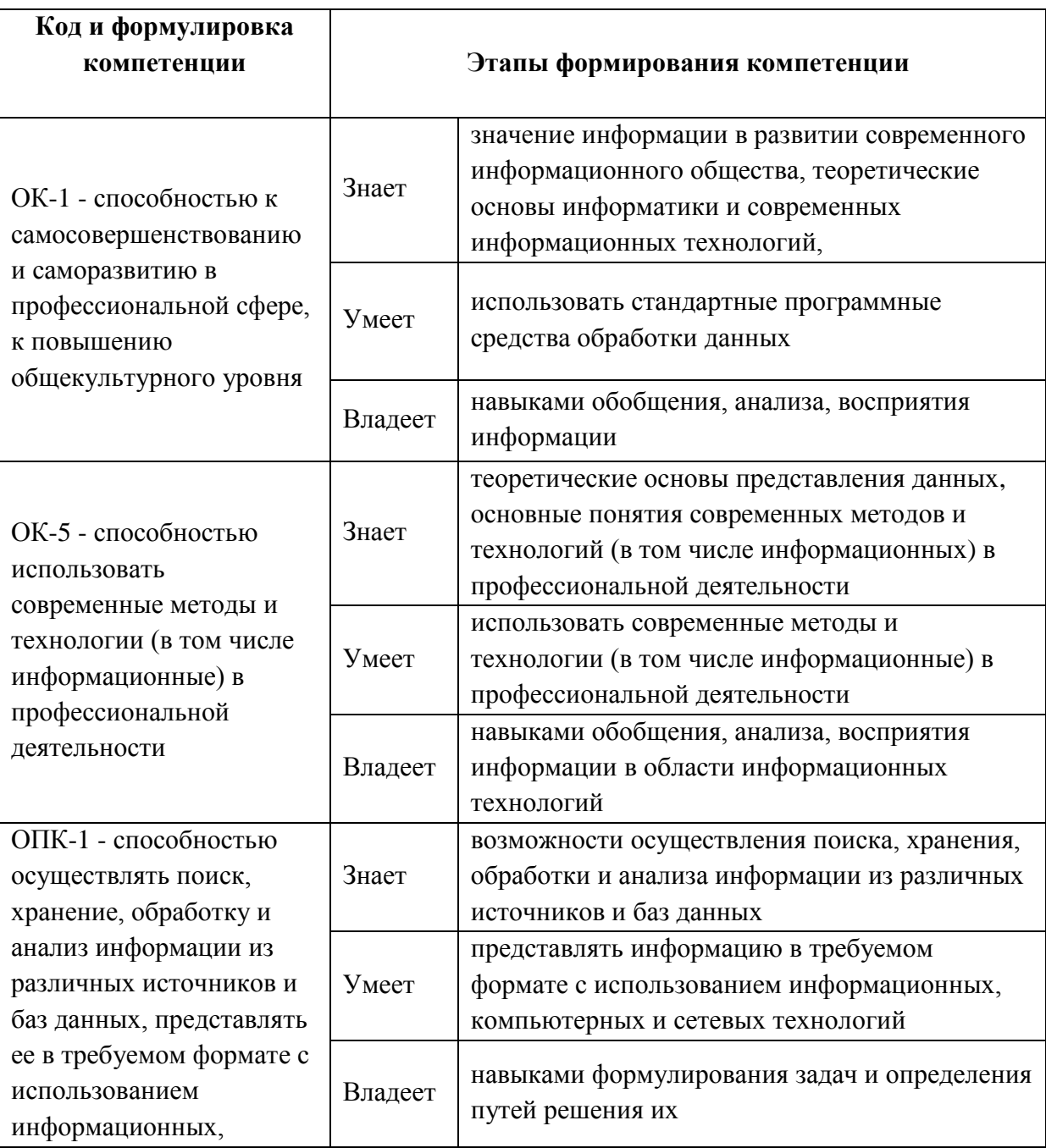

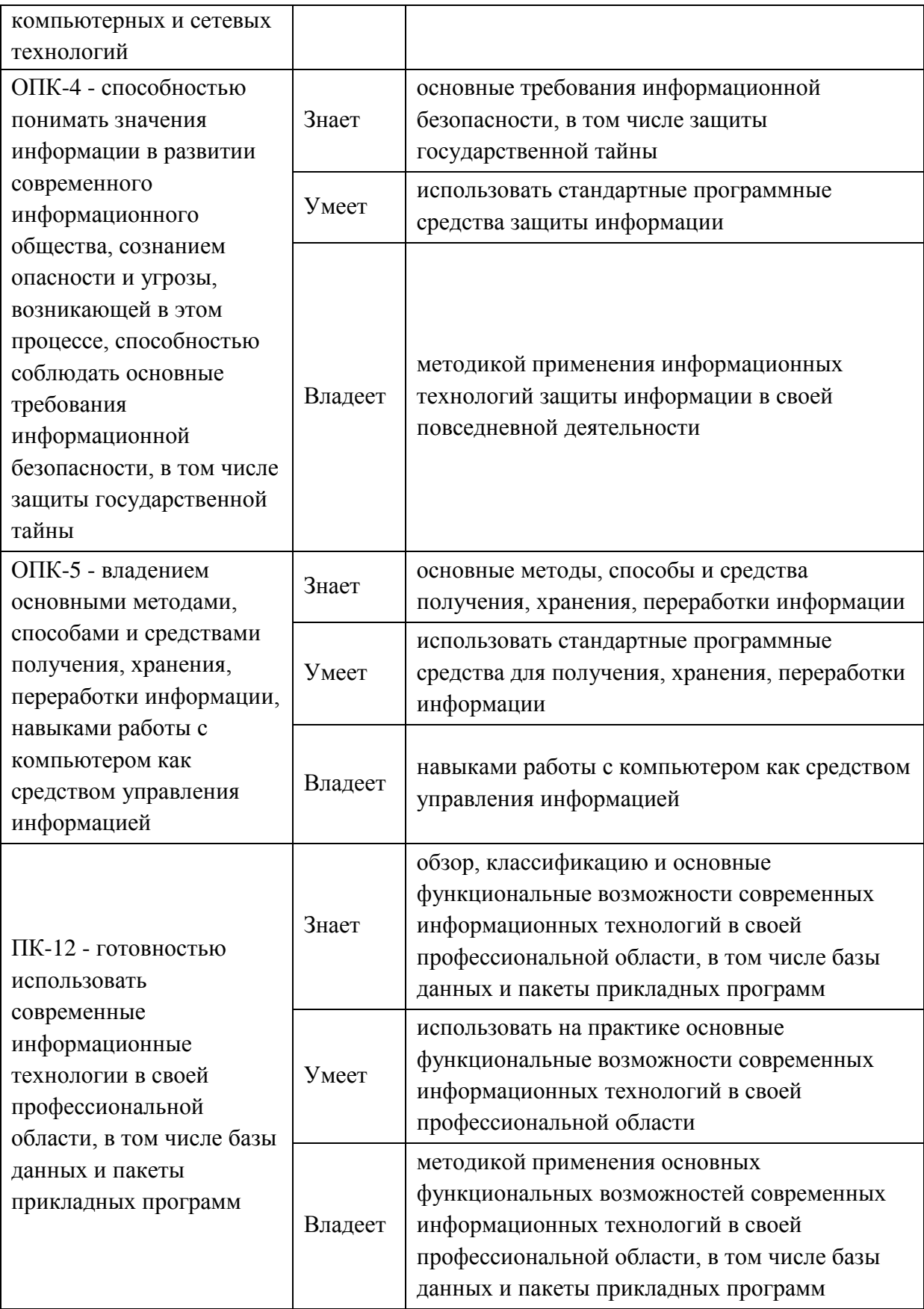

Для формирования вышеуказанных компетенций в рамках дисциплины «Информатика» на лекциях и лабораторных занятиях применяется проекционная техника, а также следующие методы активного/интерактивного обучения:

интерактивные лекции;

лекции-презентации.

работа с наглядными пособиями, видео- и аудиоматериалами;

 интерактивная форма с подачей материала мультимедийными средствами;

 методы IT – применение компьютеров для доступа к Интернетресурсам, использование обучающих программ с целью расширения информационного поля, повышения скорости обработки и передачи информации;

 опережающая самостоятельная работа – изучение студентами нового материала до его изложения преподавателем на лекции и других аудиторных занятиях;

 проблемное обучение – стимулирование студентов к самостоятельной «добыче» знаний, необходимых для решения конкретной проблемы;

тестовые задания.

### **I. СОДЕРЖАНИЕ ТЕОРЕТИЧЕСКОЙ ЧАСТИ КУРСА**

**Лекционные занятия (18 часов)**

**Раздел 1. Предмет и содержание дисциплины «Информатика». Информация. (3 час.)**

*Тема 1.* Предмет и задачи информатики. Основные определения. Истоки и предпосылки информатики.

*Тема 2.* Информация в материальном мире. Данные и методы. Свойства информации. Операции с данными. Основные структуры данных. Кодирование данных.

*Тема 3.* Понятие о файле и файловой структуре. Единицы измерения данных.

#### **Раздел 2. Вычислительная техника (4 час.)**

*Тема 1.* История развития средств вычислительной техники. Вычислительная система. Принцип действия персонального компьютера. Математические и механические первоисточники. Классификация компьютеров.

*Тема 2.* Аппаратное обеспечение персонального компьютера. Устройство персонального компьютера. Процессор. Оперативная память. Накопители на жестких, гибких магнитных и оптических дисках. Основные внешние устройства: клавиатура, мониторы, принтеры. Периферийные устройства. Оргтехника.

*Тема 3.* Программное обеспечение персонального компьютера.

Операционная система. Основные определения. Функции операционных систем. Основные объекты и приемы управления Windows.

#### **Раздел 3. Информационные технологии (8 час.)**

*Тема 1.* Технология обработки текстовой информации. Классификация информационных технологий по типу обрабатываемой информации. Обзор программных средств обработки текстовой информации. Общие сведения о текстовом процессоре Microsoft Word. Приемы работы с текстом. Форматирование текста. Работа с таблицами. Графические возможности

программы Microsoft Word. Приемы и средства автоматизации разработки документов.

*Тема 2.* Технология обработки данных средствами электронных таблиц. Основные понятия электронных таблиц. Общие сведения о программе Microsoft Excel. Обзор основных возможностей Microsoft Excel. Расчеты в электронных таблицах. Мастер функций. Категории функций. Построение диаграмм и графиков. Работа с электронной таблицей как с базой данных. Поиск, сортировка, фильтрация данных.

*Тема 3.* Технология создания компьютерных презентаций. Презентация как средство представления идей. Основные возможности программы Microsoft PowerPoint. Разработка презентаций. Управление воспроизведением презентаций. Демонстрация презентаций.

### **Раздел 4. Компьютерные сети (3 часа)**

*Тема 1.* Назначение и классификация компьютерных сетей. Основные понятия компьютерных сетей. Локальные компьютерные сети. Глобальные компьютерные сети. Основные понятия информационной безопасности и антивирусной защиты.

*Тема 2.* Интернет. Основные понятия. Основные понятия World Wide Web. Сайт. Веб-страница. Гиперссылка. Поисковые каталоги и указатели. Поиск информации в сети Интернет. Сохранение текстовой и графической информации. Создание баз данных с использованием ресурсов Интернет. Отправка и получение сообщений. Электронная почта.

# **II. СТРУКТУРА И СОДЕРЖАНИЕ ПРАКТИЧЕСКОЙ ЧАСТИ КУРСА Лабораторные занятия (36 часов)**

**Лабораторная работа №1.** *Microsoft Word. Основы работы с текстовым редактором (2 часа).*

Задание. Интерфейс программы Microsoft Word. Настройки. Создание документа. Параметры страницы. Работа с текстом. Непечатаемые знаки.

Форматирование. Сохранение документа. Типы текстовых файлов. Предварительный просмотр. Печать документа.

## **Лабораторная работа №2.** *Microsoft Word. Символы. Границы и заливка. Сноски. Списки. Колонки. Буквица (4 час).*

Задание. Форматирование границ и заливки текста. Вставка и форматирование символов. Вставка сносок. Создание нумерованных, маркированных, многоуровневых списков. Разбиение текста на колонки. Буквица в тексте.

### **Лабораторная работа №3.** *Microsoft Word. Таблицы. (2 часа).*

Задание. Работа с таблицами. Создание и редактирование таблиц. Сортировка в таблицах. Простейшие расчеты в таблицах. Создание списка таблиц.

### **Лабораторная работа №4.** *Microsoft Word. Графика. (2 часа).*

Задание. Вставка изображений в текст. Операции с графическими объектами. Фигуры. Фигурный текст. Вставка рисунка SmartArt для визуального представления информации. Редактор формул. Форматирование графических объектов. Создание списка иллюстраций и формул.

# **Лабораторная работа №5.** *Microsoft Word. Многостраничные документы. Разделы. Колонтитулы. (2 часа).*

Задание. Создание многостраничных документов. Нумерация страниц. Понятие раздела в документе. Создание разделов с разными параметрами страницы. Вставка колонтитулов в документ.

**Лабораторная работа №6.** *Microsoft Word. Режим структуры. (2 часа).*

Задание. Понятие структуры документа. Создание документа со сложной структурой заголовков и подзаголовков. Автоматическое оглавление.

**Лабораторная работа №7.** *Microsoft Word. Самостоятельная работа №1. (2 часа).*

Задание. Самостоятельная работа по пройденному материалу.

# **Лабораторная работа №8.** *Microsoft Excel. Работа с электронными таблицами. (2 часа).*

Задание. Интерфейс программы Microsoft *Excel*. Настройки. Основные определения. Создание книги. Лист. Адрес ячейки. Диапазон ячеек. Создание и форматирование электронной таблицы. Сохранение книги. Предварительный просмотр. Печать документа.

**Лабораторная работа №9.** *Microsoft Excel. Расчеты в электронных таблицах. (4 часа).*

Задание. Алгоритм расчета. Правила построения формул для расчета. Относительные ссылки. Абсолютные ссылки. Подсчет итоговых строк при помощи кнопки «Автосумма».

**Лабораторная работа №10.** *Microsoft Excel. Построение диаграмм и графиков. (2 часа).*

Задание. Порядок построения диаграмм по электронным таблицам. Типы и виды диаграмм. Редактирование диаграмм. Форматирование диаграмм.

**Лабораторная работа №11.** *Microsoft Excel. Мастер функций. (4 часа).*

Задание. Работа с мастером функций. Категории функций. Синтаксис функции. Математические функции. Статистические функции. Функции даты и времени. Логические функции.

**Лабораторная работа №12.** *Microsoft Excel. Работа с электронными таблицами как с базами данных. (2 часа).*

Задание. Сортировка. Фильтрация. Предварительные итоги.

**Лабораторная работа №13.** *Microsoft Excel. Самостоятельная работа №2. (2 час).*

Задание. Самостоятельная работа по пройденному материалу.

**Лабораторная работа №14.** *Microsoft PowerPoint. Презентации. (2 часа).*

Задание. Разработка и создание презентации. Интерфейс программы Microsoft PowerPoint. Слайд. Макет слайда. Дизайн презентации. Текст, форматирование текста. Списки в презентации. Преобразование списка в SmartArt. Вставка рисунков. Вставка таблиц. Вставка диаграмм. Колонтитулы. Гиперссылки. Мультимедийные возможности в презентациях. Переходы между слайдами. Сохранение презентаций. Типы файлов презентаций. Демонстрация презентаций.

#### **Лабораторная работа №15.** *Интернет. (2 часа).*

Задание. Поиск информации в сети Интернет. Сохранение информации. Создание баз данных с использованием ресурсов Интернет. Электронная почта.

# **III. УЧЕБНО-МЕТОДИЧЕСКОЕ ОБЕСПЕЧЕНИЕ САМОСТОЯТЕЛЬНОЙ РАБОТЫ ОБУЧАЮЩИХСЯ**

Учебно-методическое обеспечение самостоятельной работы обучающихся по дисциплине «Информатика» представлено в Приложении 1 и включает в себя:

 план-график выполнения самостоятельной работы по дисциплине, в том числе примерные нормы времени на выполнение по каждому заданию;

 характеристика заданий для самостоятельной работы обучающихся и методические рекомендации по их выполнению;

 требования к представлению и оформлению результатов самостоятельной работы;

критерии оценки выполнения самостоятельной работы.

# **IV. КОНТРОЛЬ ДОСТИЖЕНИЯ ЦЕЛЕЙ КУРСА**

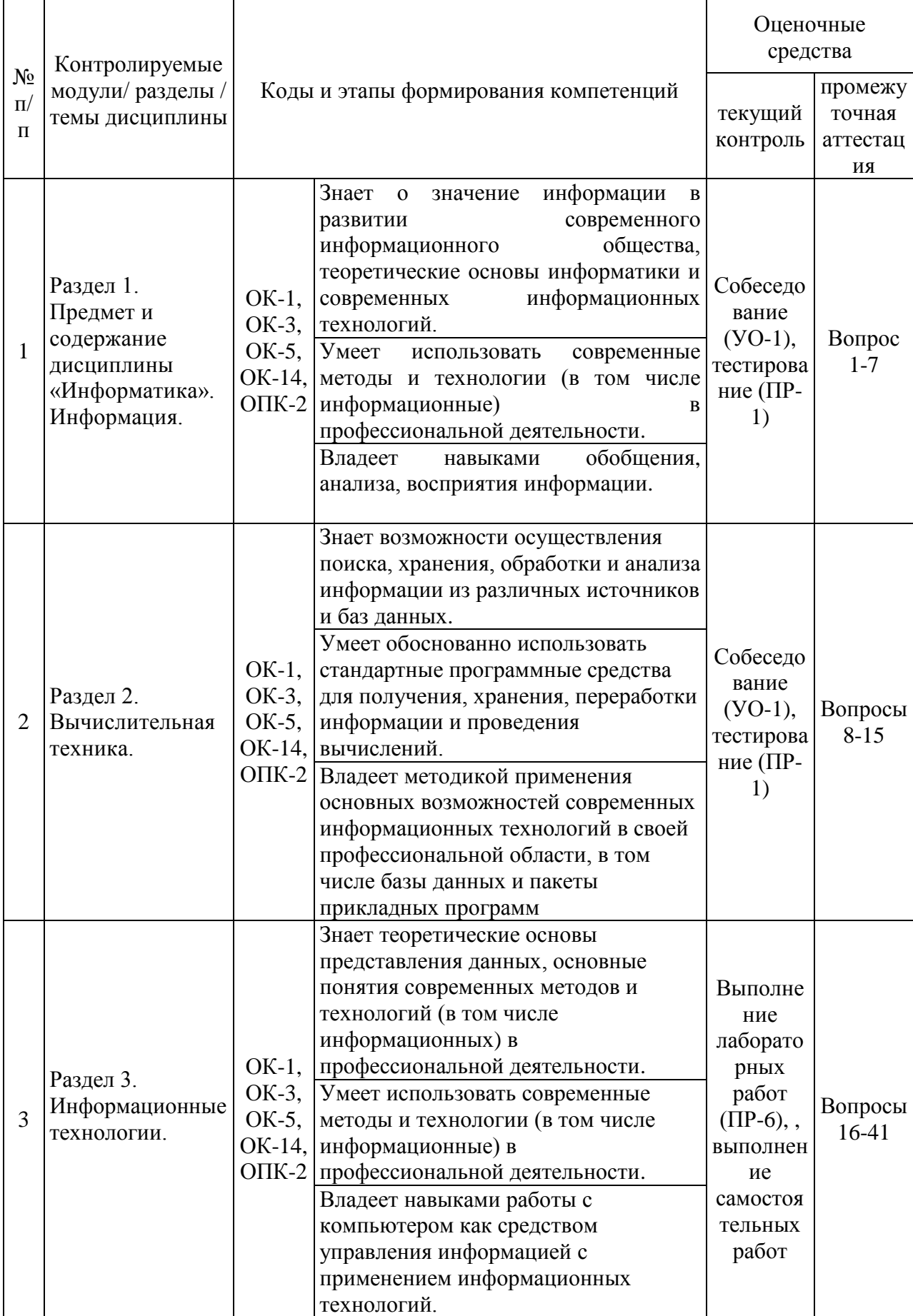

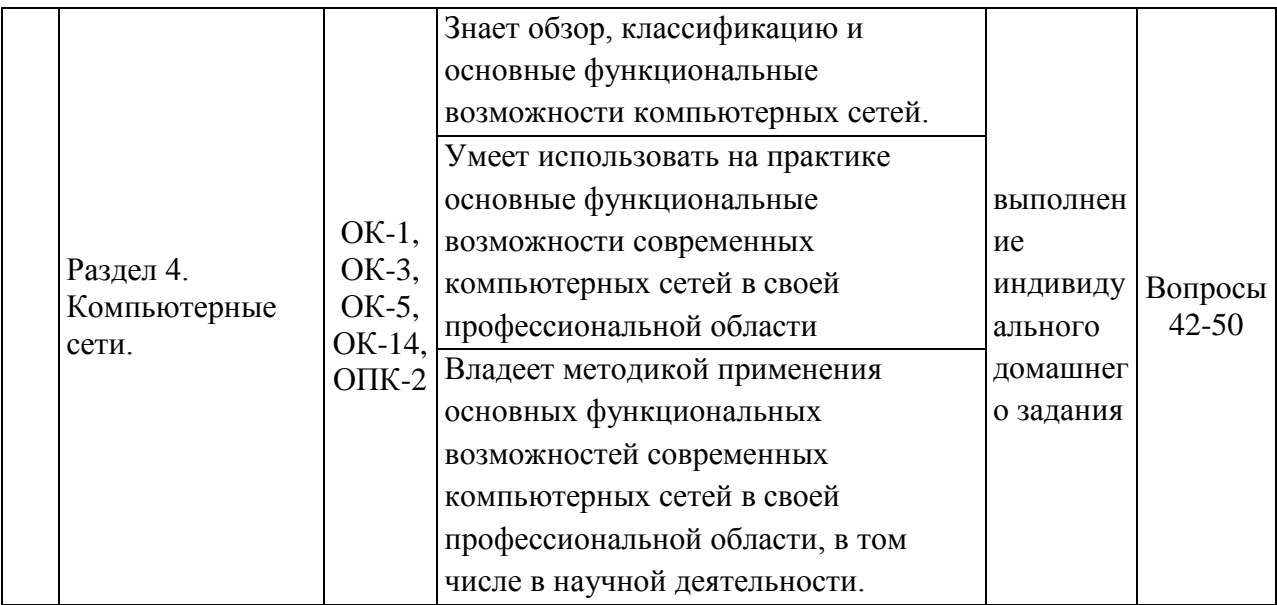

**Текущий контроль.** Предусматривается учет посещения студентами занятий в течение периода обучения, оценку своевременности и качества выполнения студентами тестов, лабораторных работ, самостоятельных работ и индивидуального домашнего задания.

В процессе изучения курса «Информатика» самостоятельно выполняется домашнее задание по выбранной теме.

Типовые контрольные задания, методические материалы, определяющие процедуры оценивания знаний, умений и навыков и (или) опыта деятельности, а также критерии и показатели, необходимые для оценки знаний, умений, навыков и характеризующие этапы формирования компетенций в процессе освоения образовательной программы, представлены в Приложении 2.

**Итоговый контроль.** Предусматривает рейтинговую оценку по учебной дисциплине в течение семестра.

Рейтинговая оценка освоения дисциплин студентами производится в соответствии с положением, утвержденным приказом ректора ДВФУ от 02.11.2012 №12-13-566 (Приложение 3)

# **V. СПИСОК УЧЕБНОЙ ЛИТЕРАТУРЫ И ИНФОРМАЦИОННО-МЕТОДИЧЕСКОЕ ОБЕСПЕЧЕНИЕ ДИСЦИПЛИНЫ**

#### **Основная литература:**

1. Карпенков С.Х., Современные средства информационных технологий: учебное пособие для вузов, Москва, КноРус, 2017. – 400 с. <http://lib.dvfu.ru:8080/lib/item?id=chamo:837801&theme=FEFU>

2. Ивасенко А.Г., Гридасов А.Ю. и др., Информационные технологии в экономике и управлении: учебное пособие для вузов, Москва,  $KHOPyc$ , 2017. – 154 c. <http://lib.dvfu.ru:8080/lib/item?id=chamo:822937&theme=FEFU>

3. Иопа Н.И., Информатика: конспект лекций: учебное пособие, Москва, КноРус, 2016. – 258 с. <http://lib.dvfu.ru:8080/lib/item?id=chamo:822903&theme=FEFU>

4. Уткин В.Б., Балдин К.В., Рукосуев А.В., Математика и информатика: учебное пособие для экономических вузов, Москва, Дашков и K,  $2016. -468$  c.<http://lib.dvfu.ru:8080/lib/item?id=chamo:838351&theme=FEFU>

5. Тельнов Ю.Ф., Информационные системы и технологии, Москва, Юнити-Дана: изд-во Московского университета экономики, статистики и информатики,  $2016.$  – 303 с. <http://lib.dvfu.ru:8080/lib/item?id=chamo:821090&theme=FEFU>

6. Федотова, Е.Л. Информатика [Электронное издание]: курс лекций / Е.Л. Федотова, А.А. Федотов. – М.: ИД ИНФРА-М, 2011. - 480 с. Режим доступа:<http://znanium.com/bookread2.php?book=322029&spec=1>

7. Сергеева И.И. Информатика [Электронное издание]: учебник / И.И. Сергеева, А.А. Музалевская, Н.В. Тарасова. – М.: ИД ИНФРА-М, 2013. – 383 с. Режим доступа:<http://znanium.com/bookread2.php?book=768749>

### **Дополнительная литература:**

1. Алексеев А.П. Сборник задач по дисциплине «Информатика» [Электронный ресурс]: методические указания к проведению практических занятий по дисциплине «Информатика», для студентов первого курса специальностей 10.03.01 и 10.05.02/ Алексеев А.П– Электрон. текстовые данные–Самара: Поволжский государственный университет телекоммуникаций и информатики, 2015–82 c.–Режим доступа: <http://www.iprbookshop.ru/71876.html>

2. Алексеев А.П. Сборник лабораторных работ по дисциплине «Информатика». Часть 1 [Электронный ресурс]: методические указания к проведению лабораторных занятий по дисциплине «Информатика», для студентов первого курса специальностей 10.03.01 и 10.05.02./ Алексеев А.П– Электрон. текстовые данные– Самара: Поволжский государственный университет телекоммуникаций и информатики, 2015– 305 c– Режим доступа:<http://www.iprbookshop.ru/71878.html>

3. Губарев В.В. Кибернетика, синергетика, информатика [Электронный ресурс]: учебное пособие/ Губарев В.В– Электрон. текстовые данные– Новосибирск: Сибирский государственный университет телекоммуникаций и информатики, 2009– 38 c– Режим доступа: <http://www.iprbookshop.ru/54762.html>

4. Нечта И.В. Введение в информатику [Электронный ресурс]: учебнометодическое пособие/ Нечта И.В– Электрон. текстовые данные– Новосибирск: Сибирский государственный университет телекоммуникаций и информатики, 2016– 31 c– Режим доступа: <http://www.iprbookshop.ru/55471.html>

5. Колкова Н.И. Прикладная информатика. Технологии курсового и дипломного проектирования [Электронный ресурс]: учебное пособие для студентов специальностей «Прикладная информатика (в информационной сфере)», «Прикладная информатика (в социальной сфере)», «Прикладная информатика (в социально-культурной сфере)»/ Колкова Н.И., Скипор И.Л– Электрон. текстовые данные– Кемерово: Кемеровский государственный

институт культуры, 2007– 434 c– Режим доступа: <http://www.iprbookshop.ru/22064.html>

6. Алексеев А.П. Сборник лабораторных работ по дисциплине «Информатика». Часть 2 [Электронный ресурс]: учебное пособие по дисциплине «Информатика», для студентов первого курса специальностей 10.03.01 и 10.05.02/ Алексеев А.П.— Электрон. текстовые данные– М.: СОЛОН-ПРЕСС, 2017– 256 c– Режим доступа: <http://www.iprbookshop.ru/65413.html>

7. Чепурнова Н.М. Правовые основы информатики [Электронный ресурс]: учебное пособие для студентов вузов, обучающихся по направлению «Прикладная информатика»/ Чепурнова Н.М., Ефимова Л.Л– Электрон. текстовые данные– М.: ЮНИТИ-ДАНА, 2017– 295 c– Режим доступа: <http://www.iprbookshop.ru/81535.html>

8. Цветкова А.В. Информатика и информационные технологии [Электронный ресурс]: учебное пособие/ Цветкова А.В– Электрон. текстовые данные– Саратов: Научная книга, 2012– 182 c– Режим доступа: <http://www.iprbookshop.ru/6276.html>

### **Перечень ресурсов информационно-телекоммуникационной сети «Интернет»**

- 1. Интернет-библиотека образовательных изданий: [http://www.iqlib.ru](http://www.iqlib.ru/)
- 2. Интернет университет информационных технологий:

<http://www.intuit.ru/>

3. Научная электронная библиотека eLIBRARY.RU:

<https://elibrary.ru/defaultx.asp>

4. Информационная система «Единое окно доступа к образовательным ресурсам»: <http://window.edu.ru/window/library>

5. Электронно-библиотечная система Znanium.com (ООО "Знаниум"): <http://znanium.com/>

6. Электронно-библиотечная система ЮРАЙТ

<https://www.biblio-online.ru/>

7. Электронно-библиотечная система «Консультант студента» <http://www.studentlibrary.ru/>

8. Электронно-библиотечная система «РУКОНТ»

https://lib.rucont.ru/

9. Электронно-библиотечная система «IPRBOOKS»

<http://www.iprbookshop.ru/>

10. http://gendocs.ru/v8593/ Краткий справочник по информатике.

11. [http://eknigi.org/os\\_i\\_bd/151414-programmy-i-fajly-windows-fevral-](http://eknigi.org/os_i_bd/151414-programmy-i-fajly-windows-fevral-2012.html)

[2012.html](http://eknigi.org/os_i_bd/151414-programmy-i-fajly-windows-fevral-2012.html) Программы и файлы Windows. Автор: А. Климов. 2012

12. <http://ru.wikipedia.org/wiki/> Википедия. Информатика. Материал из Википедии - свободной энциклопедии.

13. <http://rudocs.exdat.com/docs/index-279126.html/> Информатика. Базовый курс. Учебник для ВУЗов. С. В. Симонович и др. - СПб.: Питер, 2006. - 640 с.: ил.

14. [http://www.plam.ru/compinet/osnovy\\_informatiki\\_uchebnik\\_dlja\\_vuzov/index](http://www.plam.ru/compinet/osnovy_informatiki_uchebnik_dlja_vuzov/index.php) [.php](http://www.plam.ru/compinet/osnovy_informatiki_uchebnik_dlja_vuzov/index.php) Основы информатики: Учебник для вузов. Л.А. Малинина, В.В. Лысенко, М.А. Беляев, 2006

15. [http://eknigi.org/nauka\\_i\\_ucheba/156680-informacionnye-texnologii.html](http://eknigi.org/nauka_i_ucheba/156680-informacionnye-texnologii.html)

Информационные технологии. Автор: О.Л.Голицына, Н.В. Максимов, Т.Л.

Партыка, И.И.Попов Издательство: Форум, Инфра—М Год: 2006

16. [http://eknigi.org/nauka\\_i\\_ucheba/169698-informacionnye-texnologii-](http://eknigi.org/nauka_i_ucheba/169698-informacionnye-texnologii-upravleniya.html)

[upravleniya.html](http://eknigi.org/nauka_i_ucheba/169698-informacionnye-texnologii-upravleniya.html) Информационные технологии управления Автор: Саак А.Э., Пахомов Е.В., др. Издательство: СПб.: Питер Год: 2005

### **Перечень информационных технологий и программного обеспечения**

Для выполнения лабораторных работ по дисциплине «Информатика» используется следующее программное обеспечение:

1. Операционная система Microsoft Windows.

2. Пакет Microsoft Office, включающий программы MS Word, MS Excel, MS Power Point.

3. Браузеры для работы в компьютерной сети: Internet Explorer, Google Chrome, Yandex.

### **VI. МАТЕРИАЛЬНО-ТЕХНИЧЕСКОЕ ОБЕСПЕЧЕНИЕ ДИСЦИПЛИНЫ**

Для обеспечения учебного процесса по дисциплине «Информатика» используется следующее материально-техническое обеспечение:

1) компьютерный класс (15 компьютеров) с операционной системой Microsoft Windows, персональные компьютеры студентов, подключенные к сети интернет;

2) проекционная техника и аудиовизуальные средства;

3) пакет Microsoft Office, включающий программы MS Word, MS Excel, MS Power Point.

4) возможность работать в сети интернет, браузеры Internet Explorer, Yandex, Google Chrome.

# **VII. ПЕРЕЧЕНЬ ИНФОРМАЦИОННЫХ ТЕХНОЛОГИЙ И ПРОГРАММНОГО ОБЕСПЕЧЕНИЯ**

Лицензионное программное обеспечения, установленное на ПК в Школе биомедицины и используемое в рамках освоения дисциплины:

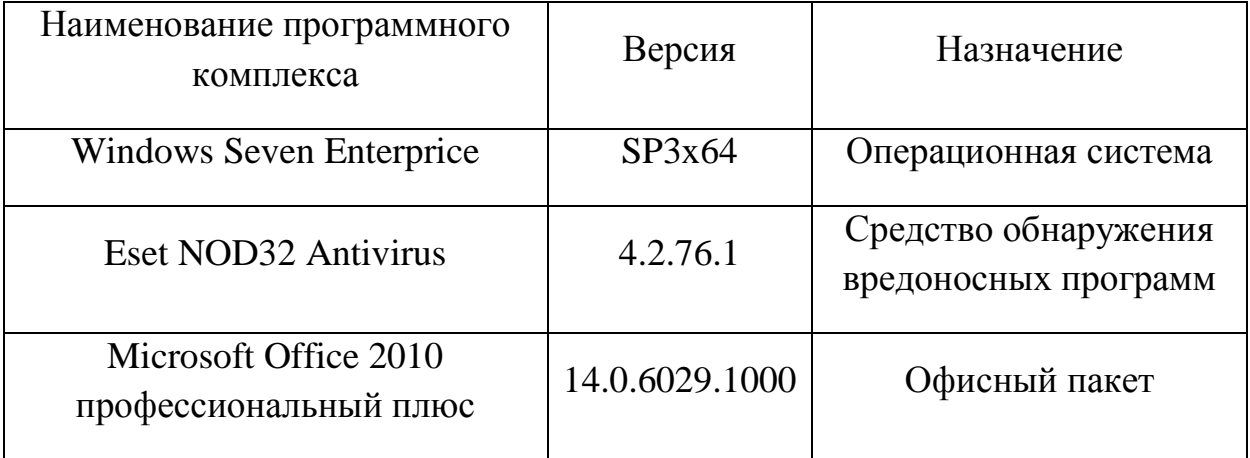

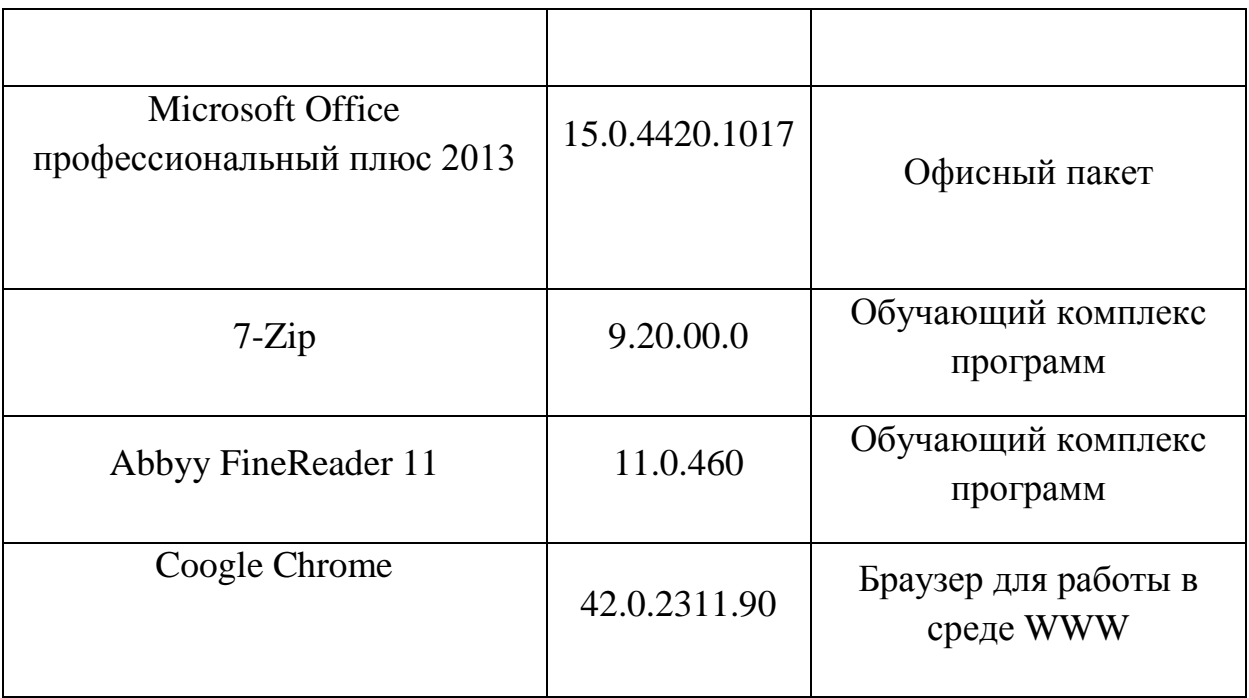

# **VIII. МАТЕРИАЛЬНО-ТЕХНИЧЕСКОЕ ОБЕСПЕЧЕНИЕ ДИСЦИПЛИНЫ**

Сведения о материально-техническом обеспечении и оснащенности образовательного процесса: лекционные и практические занятия по дисциплине «Логика» проходят в аудиториях, оборудованных компьютерами типа Lenovo C360G-i34164G500UDK с лицензионными программами Microsoft Office 2010 и аудио-визуальными средствами проектор Panasonic DLPProjectorPT-D2110XE, плазма LG FLATRON M4716CCBAM4716CJ. Для выполнения самостоятельной работы студенты в жилых корпусах ДВФУ обеспечены Wi-Fi.

Моноблок HP РгоОпе 400 All-in-One 19,5 (1600x900), Core i3-4150T, 4GB DDR3-1600 (1x4GB), 1TB HDD 7200 SATA, DVD+/-RW,GigEth,Wi-Fi,ВТ,usb kbd/mse,Win7Pro (64-bit)+Win8.1Pro(64-bit),1-1-1 Wty Скорость доступа в Интернет 500 Мбит/сек. Рабочие места для людей с ограниченными возможностями здоровья оснащены дисплеями и принтерами Брайля; оборудованы: портативными устройствами для чтения

плоскопечатных текстов, сканирующими и читающими машинами видеоувеличителем с возможностью регуляции цветовых спектров; увеличивающими электронными лупами и ультразвуковыми маркировщиками.

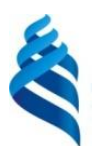

### МИНИСТЕРСТВО ОБРАЗОВАНИЯ И НАУКИ РОССИЙСКОЙ ФЕДЕРАЦИИ

Федеральное государственное автономное образовательное учреждение высшего образования

**«Дальневосточный федеральный университет»**

(ДВФУ)

### **ШКОЛА БИОМЕДИЦИНЫ**

### **УЧЕБНО-МЕТОДИЧЕСКОЕ ОБЕСПЕЧЕНИЕ САМОСТОЯТЕЛЬНОЙ РАБОТЫ ОБУЧАЮЩИХСЯ Информатика**

**Направление подготовки: 19.03.01 Биотехнология** Профиль: «Пищевая биотехнология» **Форма подготовки очная**

> **Владивосток 2018**

### **План-график выполнения самостоятельной работы**

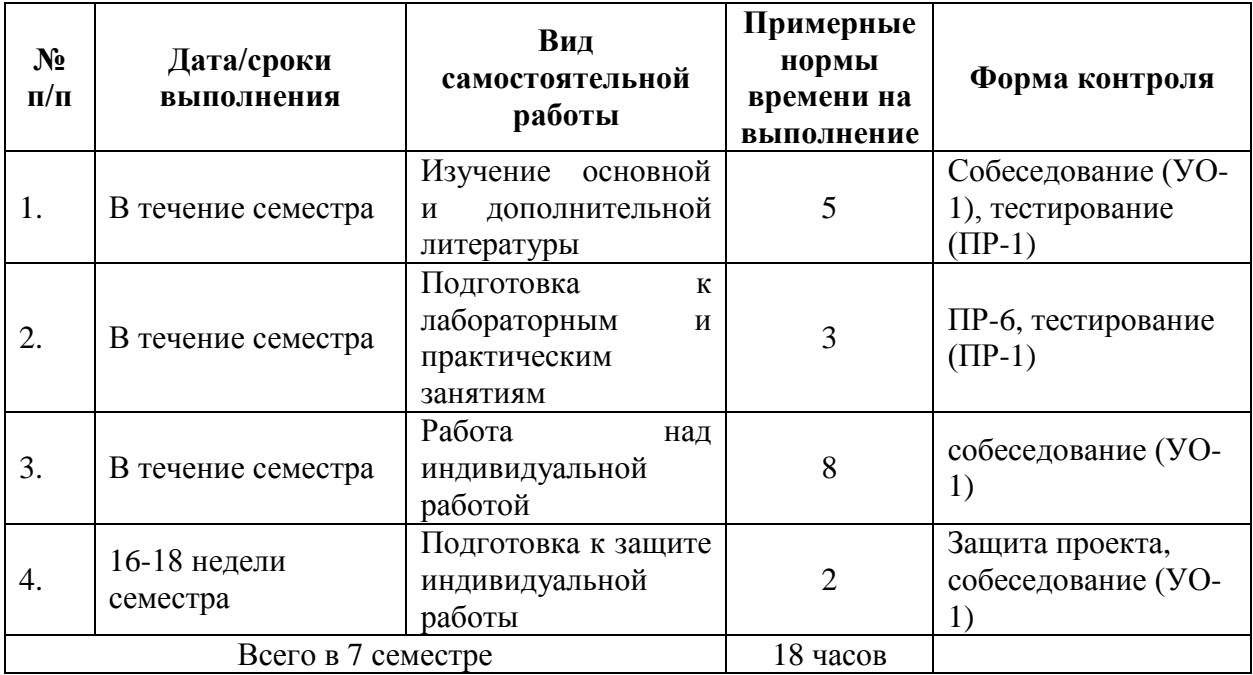

### **по дисциплине «Информатика»**

### **Рекомендации по самостоятельной работе студентов**

Самостоятельная работа студентов состоит в проработке теоретического (лекционного) материала, подготовке к тестовым заданиям, подготовке к лабораторным занятиям и выполнении домашней самостоятельной работы.

### **Методические указания к самостоятельной работе**

### **Лабораторные работы**

К каждому лабораторному занятию необходимо подготовиться самостоятельно, используя приведенную литературу, конспект лекций и методические указания преподавателя. Каждую лабораторную работу необходимо защитить в виде ответов на вопросы преподавателя.

### **Самостоятельная домашняя работа.**

В процессе изучения дисциплины «Информатика» студент выполняет и защищает следующие индивидуальные домашние задания, предусмотренные как вид самостоятельной работы, в соответствии с учебным планом.

Список тем приведён далее по тексту.

# САМОСТОЯТЕЛЬНАЯ РАБОТА №1. РАБОТА В ПРОГРАММЕ MICROSOFT WORD

### Задание

- 1. Создать в программе Microsoft Word документ из 6 страниц. 1-й лист титульный, 2-й и 3-й листы книжной ориентации, 4-й лист альбомной ориентации, 5-й и 6-й листы книжной ориентации.
- 2. Установить следующие поля.
	- a) у всех листов книжной ориентации: левое поле 3 см, остальные поля по 1,5 см
	- b) у титульного листа и у листа альбомной ориентации все поля по 2 см.
- 3. Создать следующие колонтитулы:
	- a) на титульном листе колонтитулов нет;
	- b) на всех листах книжной ориентации в верхнем колонтитуле напечатать фамилию исполнителя и № группы, установить выравнивание по правому краю. В нижнем колонтитуле вставить номер страницы по центру, начиная с 1. Установить формат шрифта колонтитулов: Arial, 14 пт.;
	- c) на листе альбомной ориентации верхнего колонтитула нет. В нижнем колонтитуле вставить номер страницы.
- 4. На страницах 1 6 напечатайте заголовки вверху каждой страницы книжной ориентации. Формат шрифта заголовков: Comic Sans, 18 пт, начертание полужирное, цвет – любой, подчеркивание двойной линией, разреженный на 4 пт. Формат абзаца заголовков: выравнивание по центру, интервал после абзаца 18 пт. Цвет заливки – любой. В заголовке должно быть не более трёх слов, после заголовка точка не ставится.
- 5. На странице 1 напечатайте 6 абзацев с текстом по заданной теме, по 2-4 строки в каждом абзаце. Вставьте 3 сноски. Отформатируйте текст: формат шрифта: Times New Roman, размер 14 пт. Формат абзацев:
- a) 1-й и 2-й абзацы: отступ 1-й строки на 1,5 см, междустрочный интервал полуторный, выравнивание по ширине. Интервал после 2 го абзаца 18 пт.;
- b) 3-й и 4-й абзацы: выступ 1-й строки на 1,5 см, междустрочный интервал одинарный, выравнивание по ширине. Интервал после 4-го абзаца 18 пт.;
- c) 5-й и 6-й абзацы: нет 1-й строки, междустрочный интервал двойной, выравнивание по ширине, отступ слева и справа по 2 см, вертикальные границы – любые.
- 6. На странице 2 напечатайте 4 абзаца текста по заданной теме. Отформатируйте текст: формат шрифта: Times New Roman, размер 14 пт. Формат абзацев:
	- a) у 1-го и 2-го абзацев нет отступа 1-й строки, междустрочный интервал полуторный, выравнивание по ширине. Интервал после 2 го абзаца 18 пт.;
	- b) 3-й и 4-й абзацы разбить на 2 колонки с разделителем. Первую букву в первой колонке оформить буквицей. Параметры буквицы: в тексте, высота в строках 3, расстояние до текста 0,1 – 0,2 см, шрифт Arial, контур, цвет любой, граница и заливка - любая.
- 7. На странице 3 напечатать фамилию, имя, отчество исполнителя в формате Word Art. Стиль – любой. Скопировать объект 3 раза и оформить разными стилями и форматами.
- 8. На странице 4 напечатать таблицу по заданной теме (не менее 7 строк и 3 столбцов). Формат шрифта таблицы: Times New Roman, размер 14 пт. Формат ячеек: междустрочный интервал одинарный, интервалы перед и после абзаца - 0. Границы и заливку отформатировать произвольно.
- 9. На странице 5 напечатать многоуровневый список (3 уровня) по заданной теме. Формат шрифта списка: Times New Roman, размер 14 пт.
- 10. На каждую страницу, кроме титульного листа, вставить в текст по 2 любые иллюстрации (рисунки, клипы или картинки). Размеры 5\*5.

Установить обтекание иллюстраций «перед текстом» и (или) «вокруг рамки». Стили иллюстраций – разные (на закладке Формат).

- 11. Под каждой иллюстрацией вставить название рисунка.
- 12. Добавить в документ 7-ю страницу. Вставить на страницу список иллюстраций.

# САМОСТОЯТЕЛЬНАЯ РАБОТА №2.

### РАБОТА В ПРОГРАММЕ MICROSOFT POWERPOINT

### Задание

Создать презентацию по заданной теме. Презентация должна содержать 10 слайдов, необходимо выбрать разные макеты слайдов. Дизайн презентации - любой. Предусмотреть переходы между слайдами. Анимация приветствуется. На каждом слайде, кроме титульного листа, необходим нижний колонтитул. В презентации, кроме текста, должны присутствовать: список; объект SmartArt; автофигуры; рисунки; фигурный текст; таблица; диаграмма; не менее 2-х гиперссылок. При создании презентации необходимо показать максимальное знание возможностей программы Microsoft PowerPoint.

### ПЕРЕЧЕНЬ ТЕМ ЗАДАНИЙ К САМОСТОЯТЕЛЬНОЙ РАБОТЕ

Темы заданий выбираются по первым буквам фамилии студента, согласно следующему распределению:

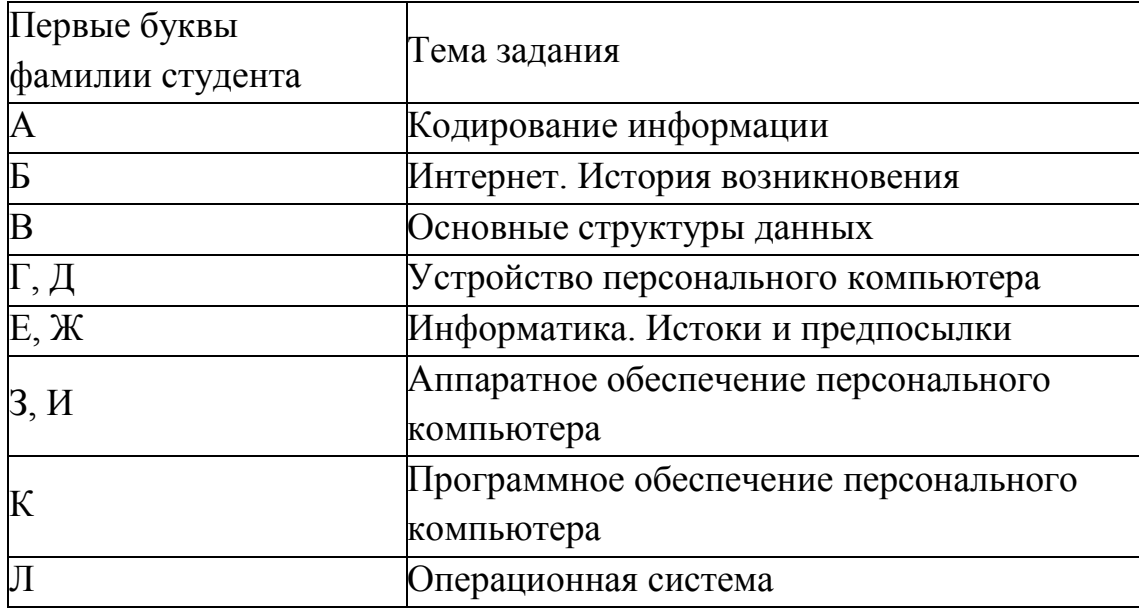

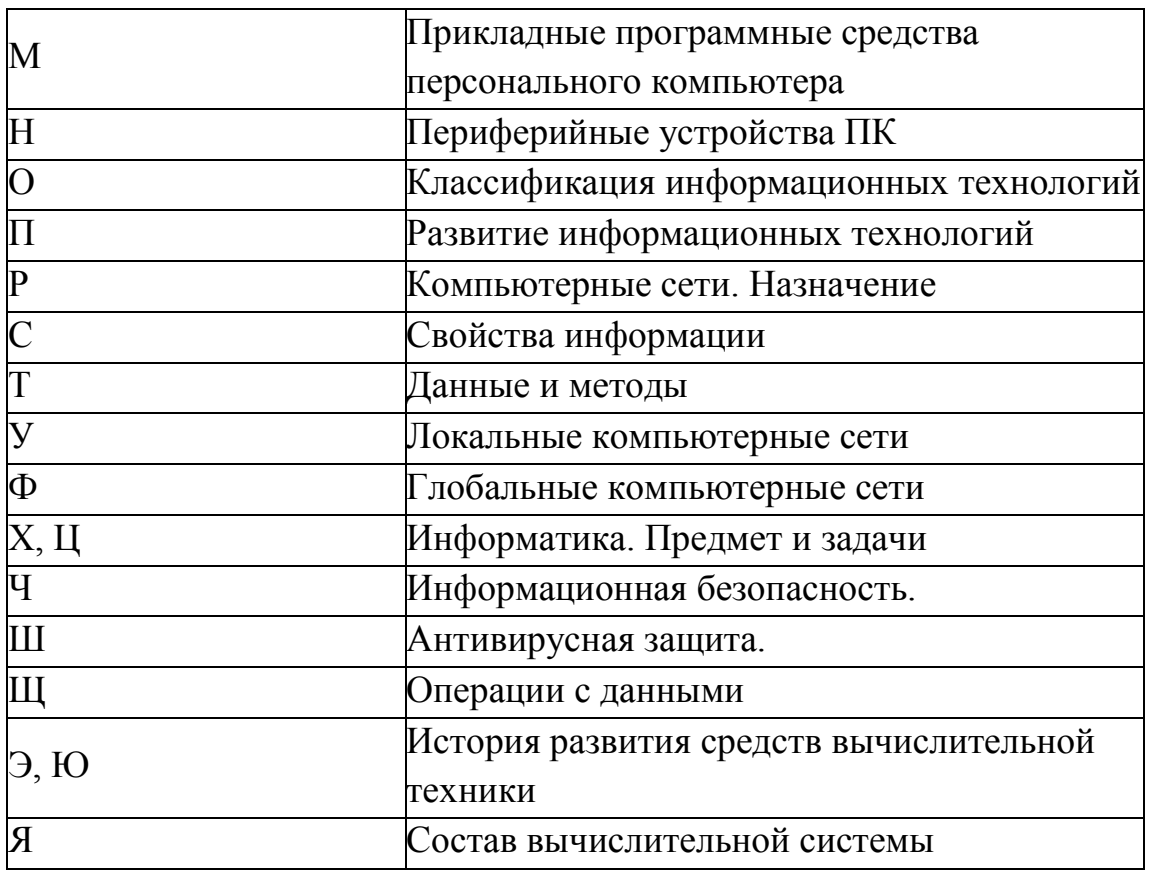

Самостоятельные домашние работы выполняются студентами  $\overline{B}$ течение семестра в сроки, устанавливаемые преподавателем по конкретной теме, и сдаются преподавателю, ведущему дисциплину.

По результатам проверки студенту выставляется зачет/не зачет. При оценке работы учитываются соответствие содержания выбранной теме, четкость структуры работы, умение работать с научной литературой, умение ставить проблему и анализировать ее, умение логически мыслить, владение профессиональной терминологией, грамотность оформления, знание возможностей программного обеспечения.

#### Методические рекомендации к содержанию презентации

К защите проекта готовится презентация средствами MS Power Point. Презентация оформляется по правилам, принятым в ДВФУ. Презентация должна состоять : не более чем из 15 слайдов, должна отражать содержание проекта и быть понятной, грамотной и запоминающейся.

Структура презентации:

 $C<sub>II</sub> a<sub>M</sub> 1:$ Название проекта (Титульный слайд оформляется  $\overline{B}$ соответствии с требованиями ДВФУ по оформлению работ)

Слайд 2 Исполнитель;

Слайд 3 Проблема (предпосылки, обоснование наличия реальной проблемы):

Слайд 4 Цель :

Слайд 5 План проекта

Слайд 6 Формат (образ конечного продукта):

Слайд 7 Ресурсы (средства реализации):

Слайд 8-13 Суть проекта (содержание):

Слайд 14 Результаты (Анализ выполнения проекта; Достижение поставленных целей):

Слайд 15 (последний) ссылки на источники информации

Слайд (желательно) должен содержать фразу «Спасибо за внимание!».

### **Сдача теста.**

Тестирование общего уровня знаний по интернет технологиям в экономике.

Итоговый контроль предусматривает рейтинговую оценку по учебной дисциплине «Интернет технологии в экономике» в течение семестра.

Рейтинговая оценка освоения дисциплин студентами производится в соответствии с положением, утвержденным приказом ректора ДВФУ от 02.11.2012 №12-13-566 (Приложение 3)

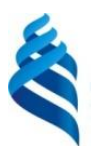

### МИНИСТЕРСТВО ОБРАЗОВАНИЯ И НАУКИ РОССИЙСКОЙ ФЕДЕРАЦИИ

Федеральное государственное автономное образовательное учреждение высшего образования

**«Дальневосточный федеральный университет»**

(ДВФУ)

### **ШКОЛА БИОМЕДИЦИНЫ**

### **ФОНД ОЦЕНОЧНЫХ СРЕДСТВ Информатика**

### **Направление подготовки: 19.03.01 Биотехнология**

Профиль: «Пищевая биотехнология» **Форма подготовки очная**

> **Владивосток 2018**

### **Паспорт ФОС**

Паспорт ФОС заполнен в соответствии с Положением о фондах оценочных средств образовательной программы бакалавриата ДВФУ, утвержденным приказом ректора от 12.05.2015 №12-13-850.

## **Методические рекомендации, определяющие процедуры оценивания результатов освоения дисциплины**

Методические рекомендации, определяющие процедуры оценивания результатов освоения дисциплины «Информатика» заполнены в соответствии с Положением о фондах оценочных средств образовательной программы бакалавриата ДВФУ, утвержденным приказом ректора от 12.05.2015 №12-13-850.

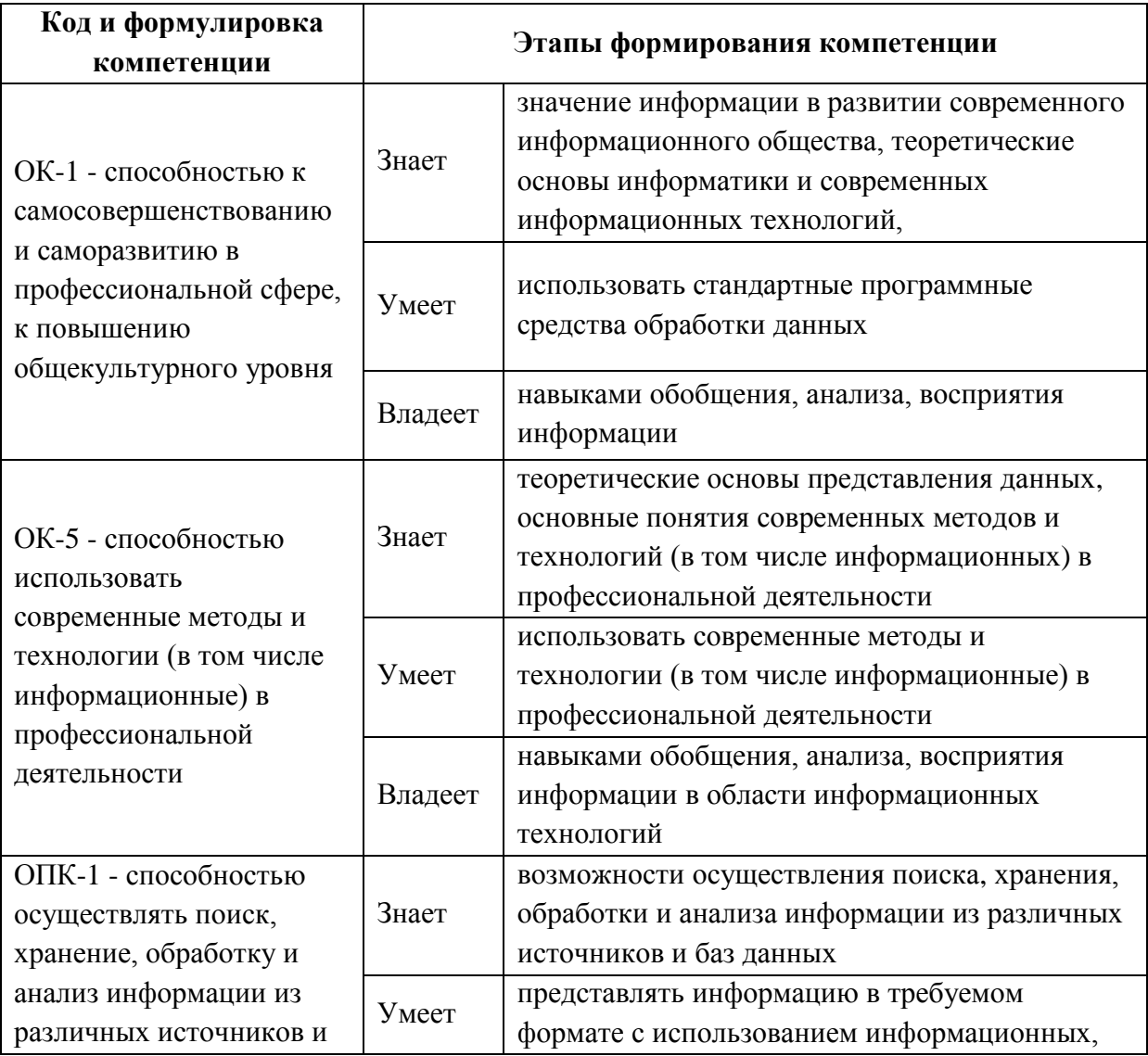

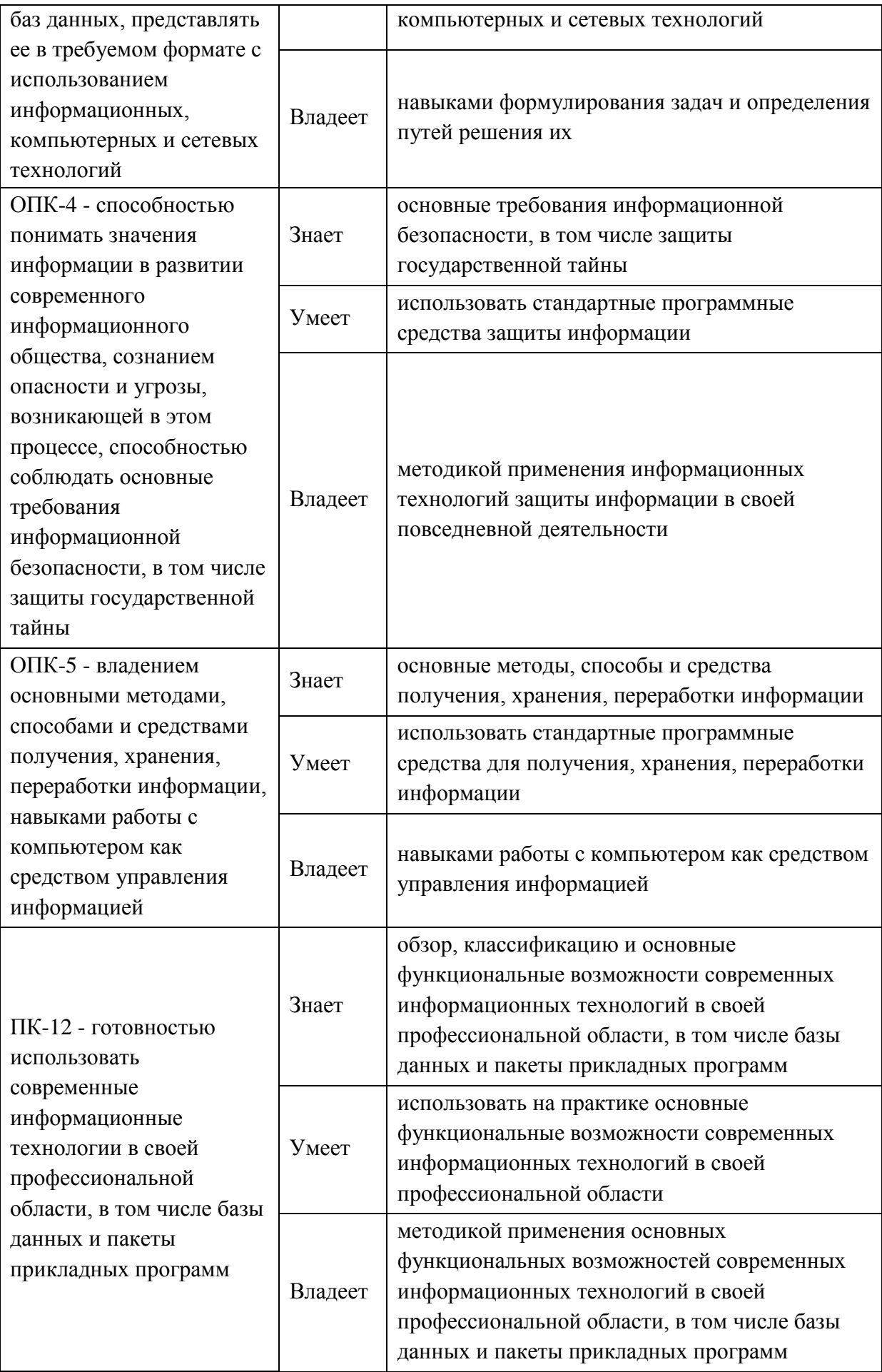

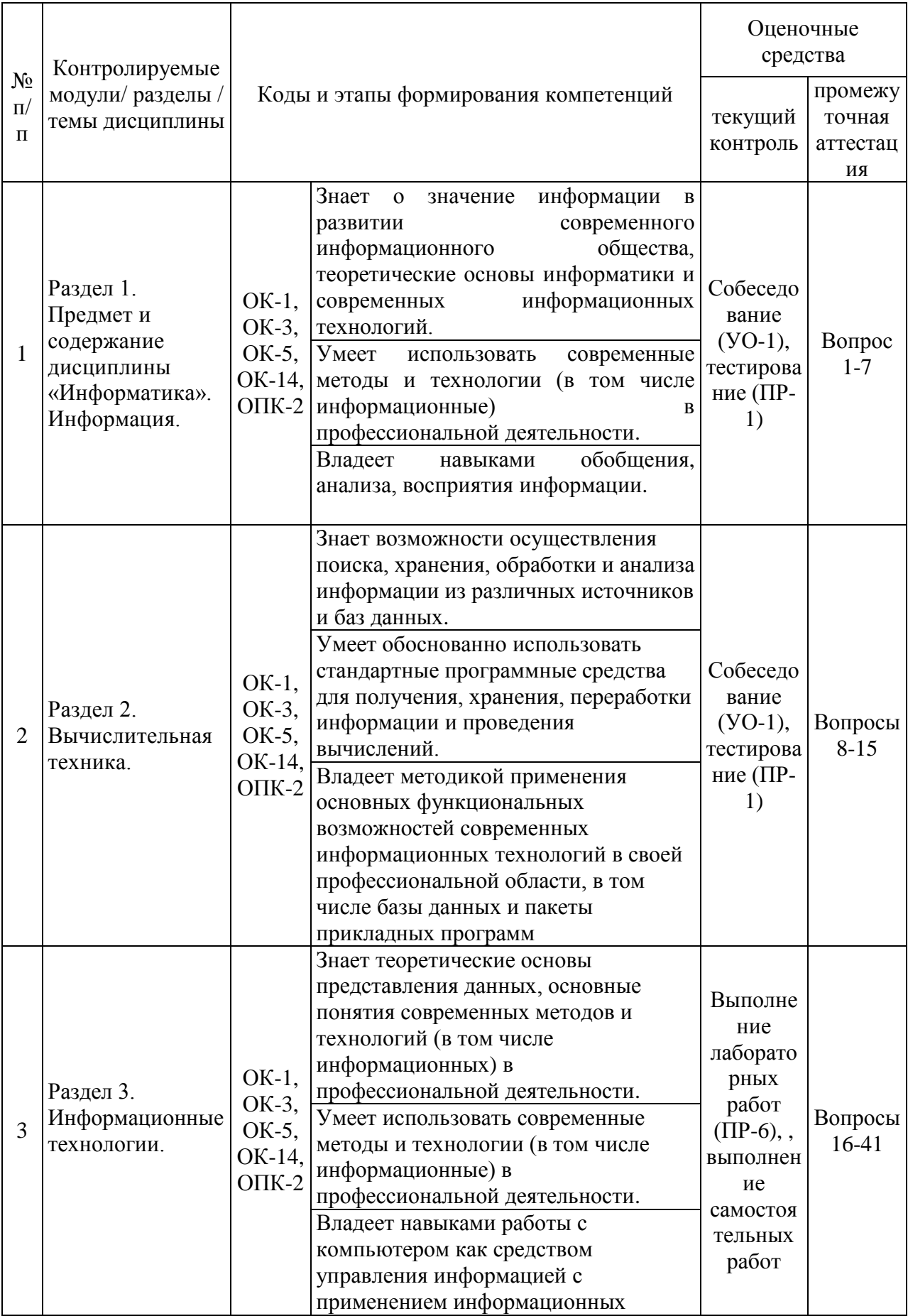

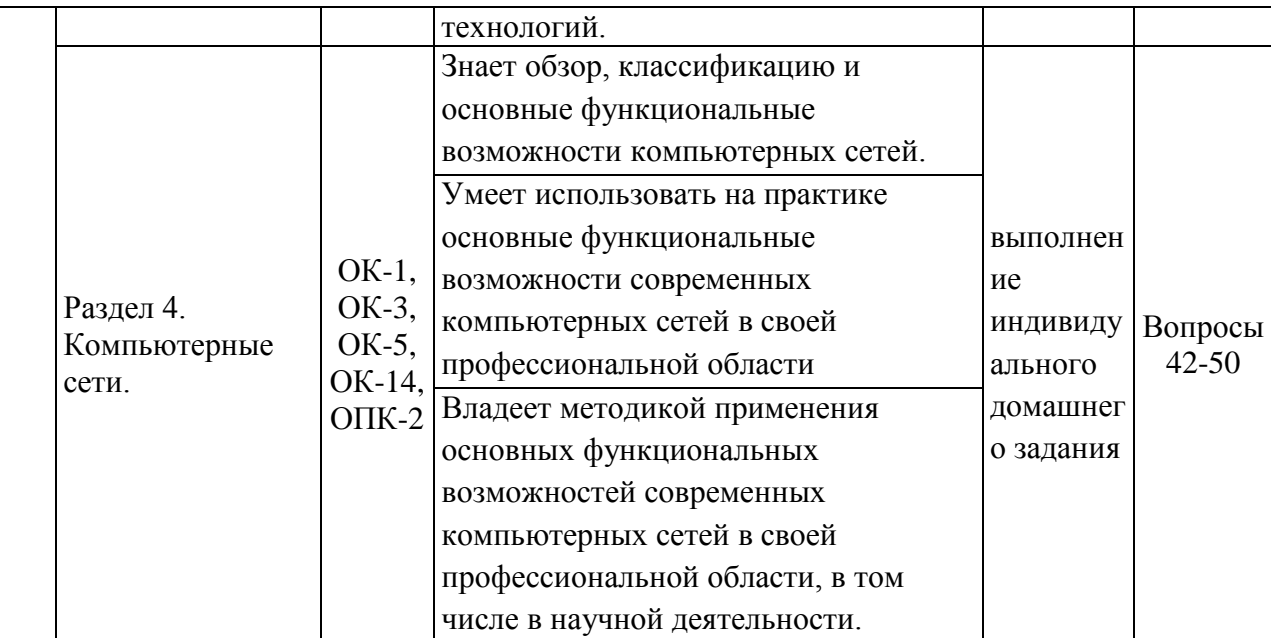

# Шкала оценивания уровня сформированности компетенций<br>по дисциплине «Информатика»

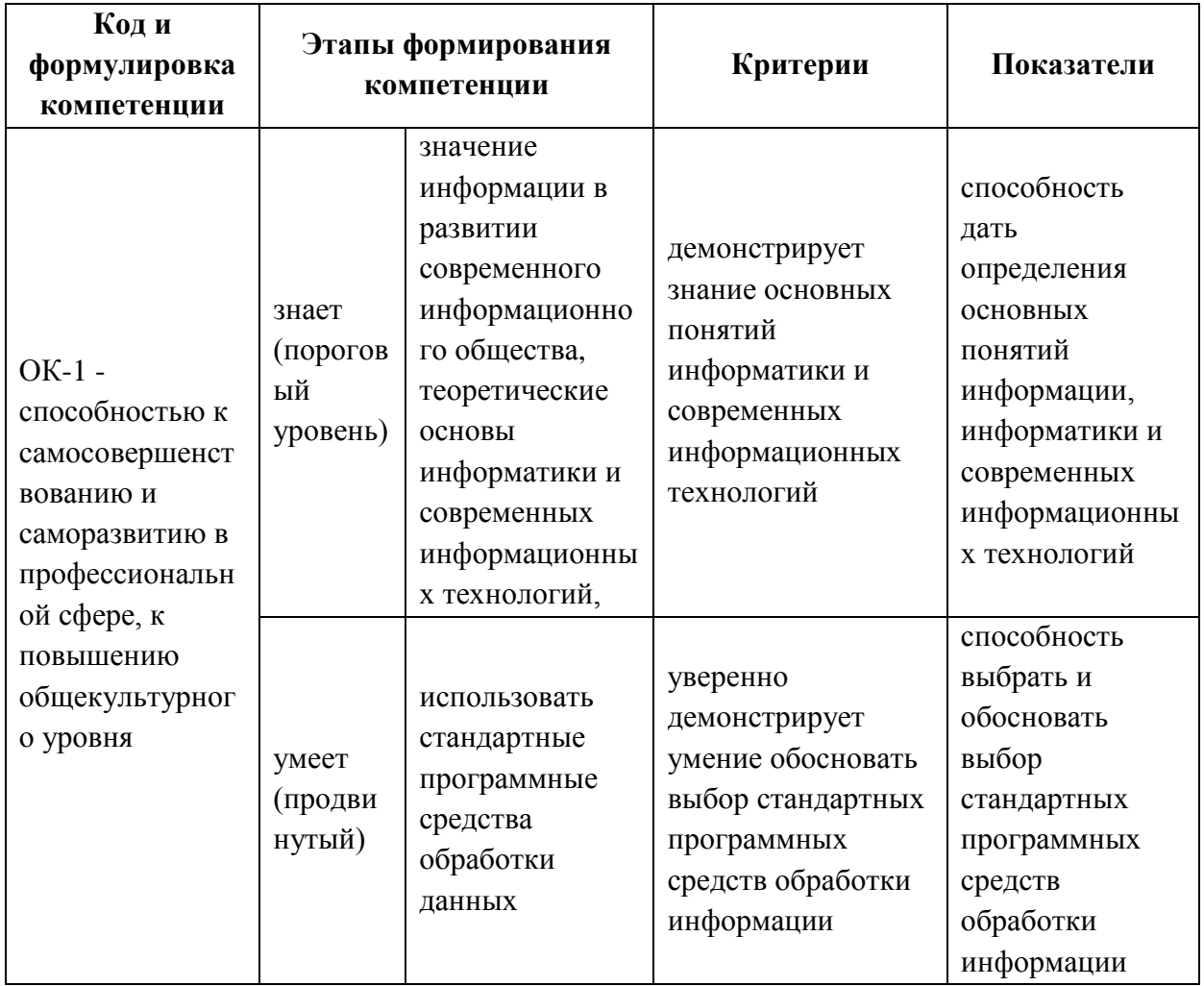

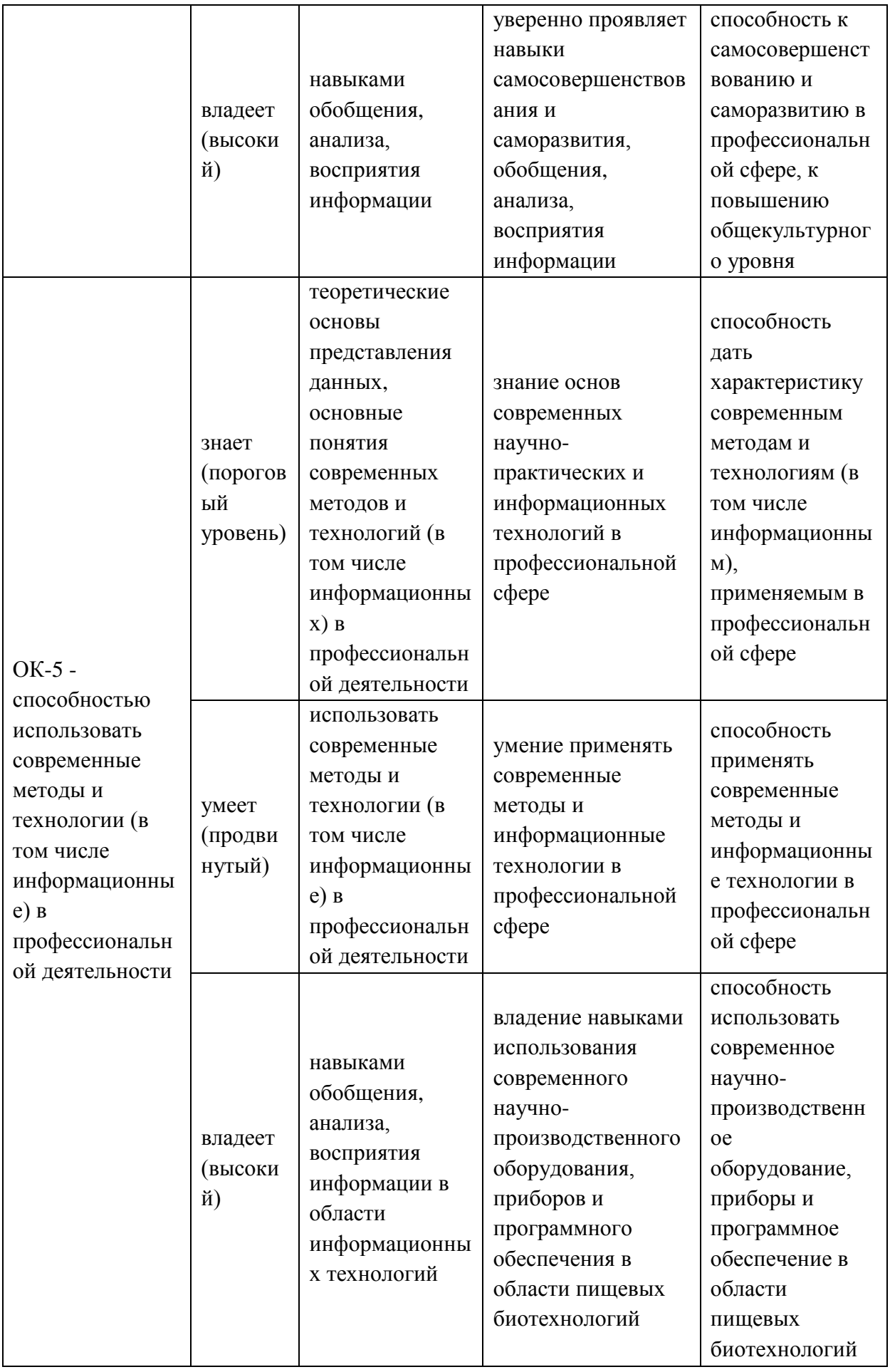

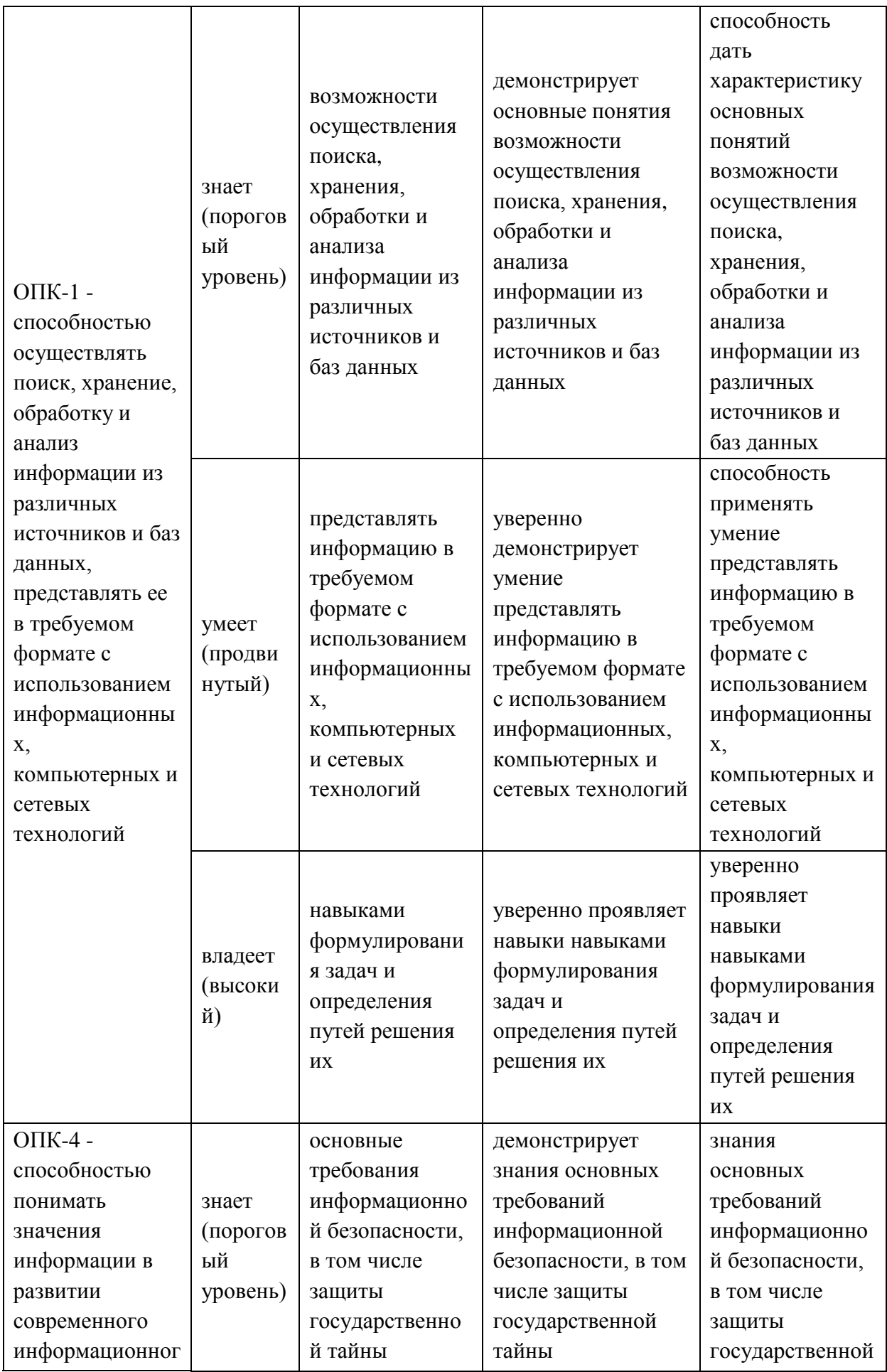

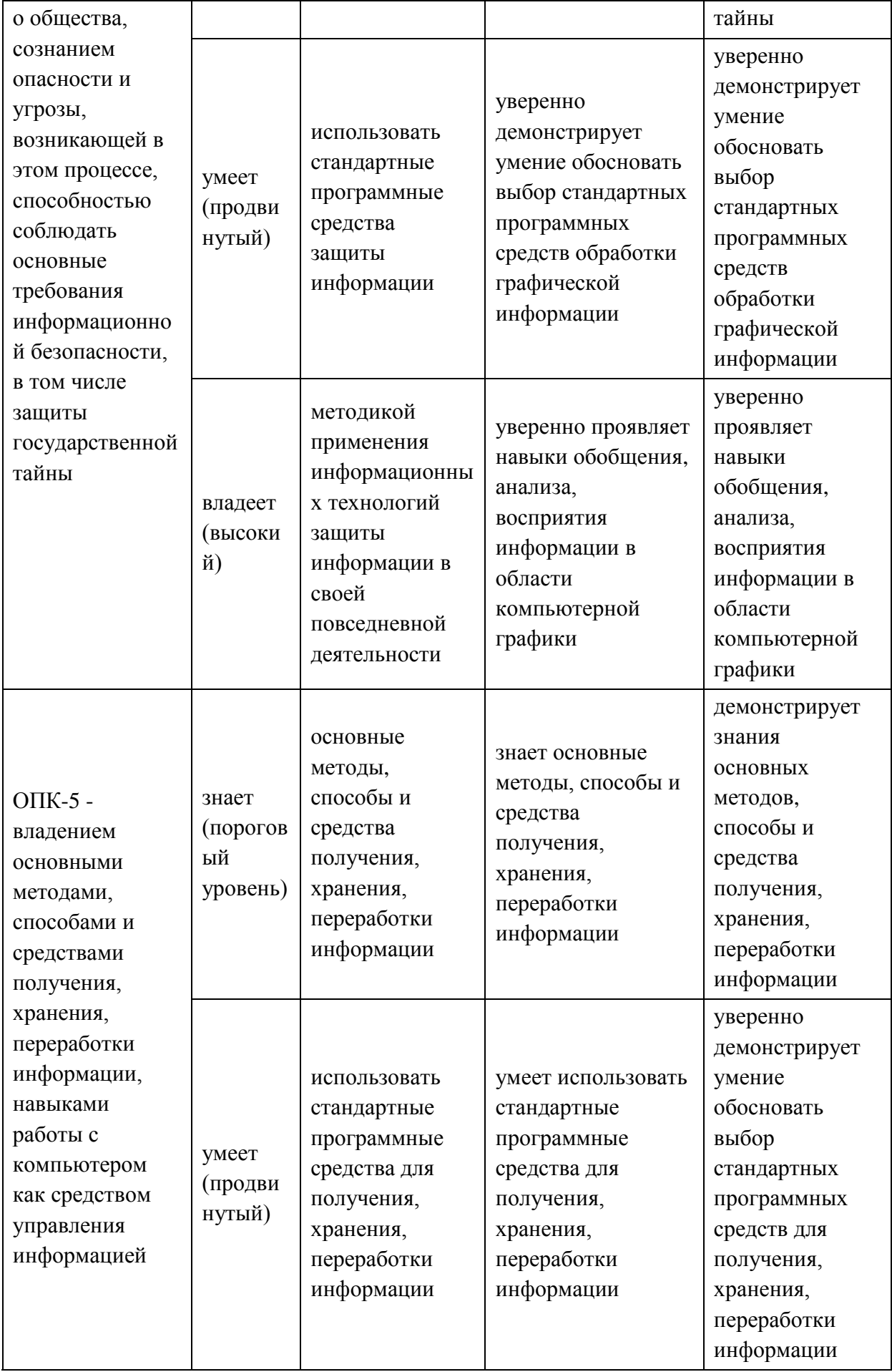

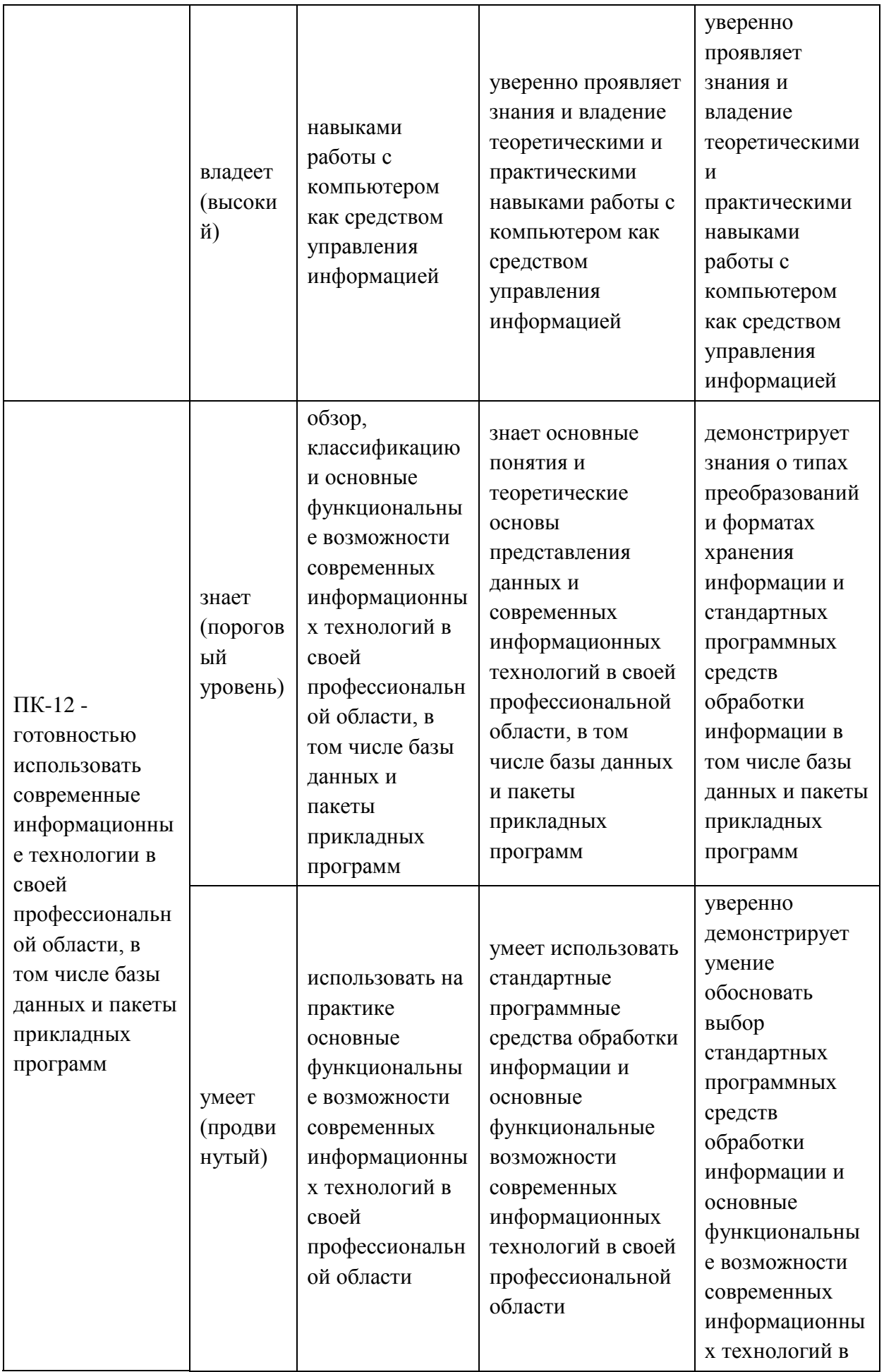

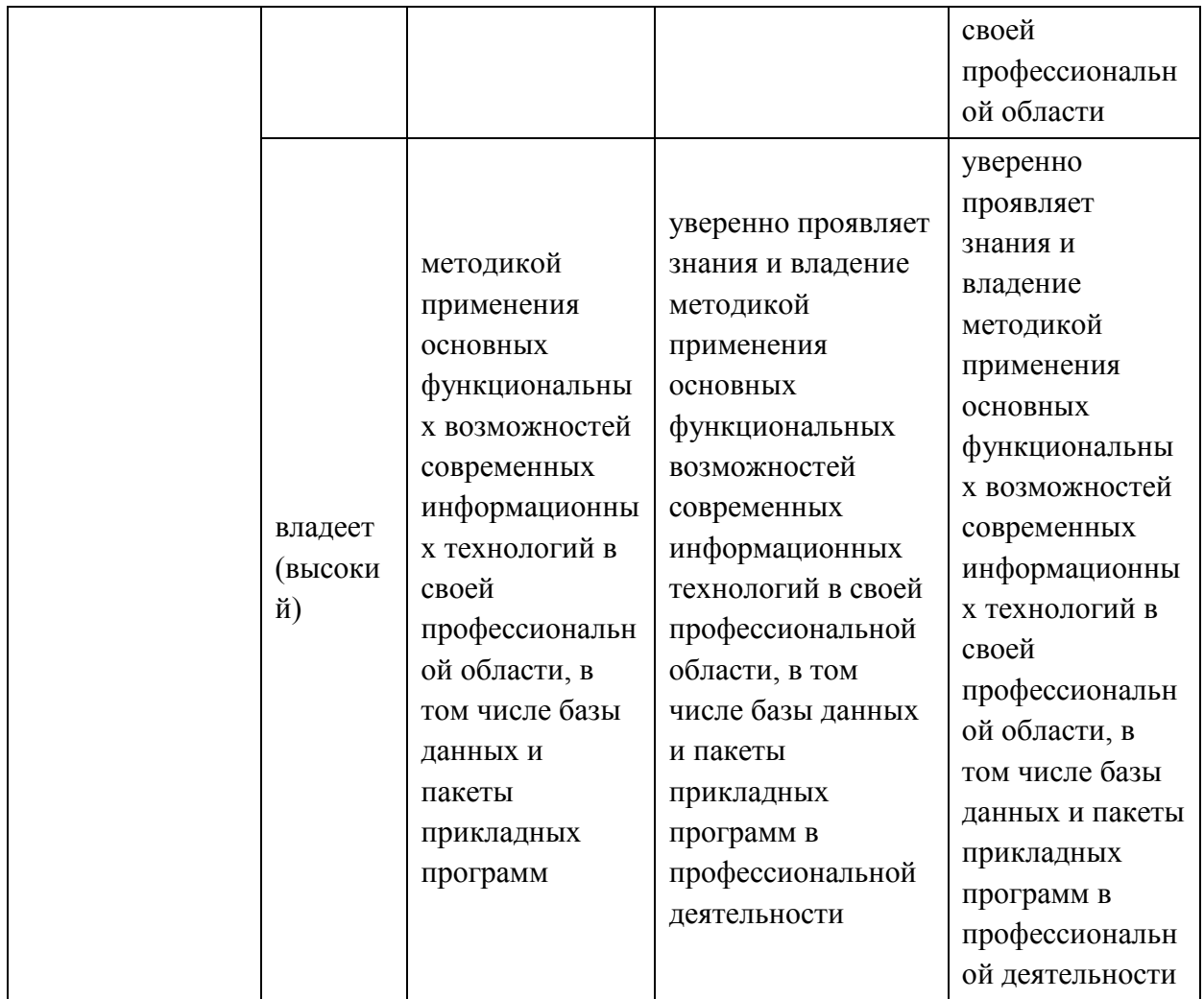

#### **Текущая аттестация студентов**

Текущая аттестация студентов по дисциплине «Информатика» проводится в соответствии с локальными нормативными актами ДВФУ и является обязательной.

Самостоятельная домашняя работа оценивается как фактический результат обучения студентов и осуществляется ведущим преподавателем.

Объектами оценивания выступают:

- учебная дисциплина (активность на занятиях, своевременность выполнения различных видов заданий, посещаемость всех видов занятий по аттестуемой дисциплине);

- степень усвоения теоретических знаний;

- уровень овладения практическими умениями и навыками по всем видам учебной работы;

- результаты самостоятельной работы.

### Оценочные средства для промежуточной аттестации

### Примерный перечень вопросов к зачету

- 1. Информатика предмет
- $2.$ Информатика задачи.
- 3. Информация.
- $\mathbf{4}$ Данные.
- $5<sup>1</sup>$ Метолы.
- 6. Основные формы представления информации.
- $7<sub>1</sub>$ Свойства информации.
- 8. Основные функции операционной системы.
- 9. Основные типы объектов в ОС Windows.
- 10. Способы управления файлами и папками в ОС Windows.
- 11. Непечатаемые знаки в программе Microsoft Word.
- 12. Параметры, задаваемые при форматировании абзаца в программе Microsoft Word.
- 13. Параметры, задаваемые при форматировании шрифта в программе Microsoft Word.
- 14. Типы списков в программе Microsoft Word.
- 15. Способы создания таблиц в программе Microsoft Word.
- 16. Работа с графическими объектами в программе Microsoft Word.
- 17. Основные действия по редактированию структуры таблиц в программе Microsoft Word.
- 18. Колонки в программе Microsoft Word.
- 19. Буквица.
- 20. Создание буквицы в программе Microsoft Word.
- 21. Нумерация страниц в программе Microsoft Word.
- 22. Колонтитулы в программе Microsoft Word.
- 23. Разделы в программе Microsoft Word.
- 24. Типы сносок.
- 25. Создание сноски в программе Microsoft Word.
- 26. Основные этапы создания формул в программе Microsoft Excel.
- 27. Операции с листами в программе Microsoft Excel.
- 28. Относительная адресация в программе Microsoft Excel.
- 29. Абсолютная адресация в программе Microsoft Excel.
- 30. Мастер функций в программе Microsoft Excel.
- 31. Основные категории функций в программе Microsoft Excel.
- 32. Способы форматирования данных в MS Excel.
- 33. Построение диаграмм в программе Microsoft Excel.
- 34. Виды и типы диаграмм в программе Microsoft Excel.
- 35. Способы редактирования и форматирования диаграмм в программе Microsoft Excel.
- 36. Фильтрация в программе Microsoft Excel.
- 37. Расширенный фильтр в программе Microsoft Excel.
- 38. Команда «Промежуточные итоги» в программе Microsoft Excel.
- 39. Сводные таблицы в программе Microsoft Excel.
- 40. Разработка презентаций.
- 41. Создание презентаций в программе Microsoft PowerPoint.
- 42. Классификация компьютерных сетей.
- 43. Назначение компьютерных сетей.
- 44. Понятие информационной безопасности.
- 45. Задачи информационной безопасности.
- 46. Антивирусная защита персонального компьютера.
- 47. Интернет.
- 48. Поиск информации.
- 49. Сохранение информации.
- 50. Работа с облачными хранилищами.

### Оценочные средства для текущей аттестации

Текущая аттестация предусматривает учет посещения студентами лекций и лабораторных занятий в течение периода обучения, оценку своевременности и качества выполнения студентами тестов, лабораторных работ, самостоятельных работ и индивидуального домашнего задания.

# ПРИМЕРНЫЙ ПЕРЕЧЕНЬ ВОПРОСОВ К ТЕСТАМ С ВАРИАНТАМИ ОТВЕТОВ

- $l_{\cdot}$ Наука, создания, систематизирующая приемы хранения, воспроизведения. обработки  $\boldsymbol{u}$ передачи данных средствами вычислительной техники, а также принципы функционирования этих средств и методы управления ими:
	- а) документалистика
	- b) кибернетика
	- с) информатика
	- d) автоматика
- $2<sup>1</sup>$ Выберите верное утверждение:
	- а) данные всегда не объективны, и их восприятие не зависит от человека.
	- b) данные всегда объективны, и их восприятие не зависит от человека.
	- с) данные всегда объективны, и их восприятие зависит от человека.
- $\beta$ . Степень соответствия информации текущему моменту времени:
	- а) достоверность
	- b) субъективность
	- с) историчность
	- d) доступность
	- е) актуальность
- $\overline{4}$ Свойства информации, учитывающиеся в исторических документах разных стран и народов:
	- а) достоверность и полнота
- b) субъективность и объективность
- с) историчность и актуальность
- d) логичность, избыточность и доступность
- 5. Методы. преобразующие данные из формы, недоступной  $\partial_{\mathcal{R}}$ естественных методов, в форму, доступную для человека:
	- а) программные
	- **b**) аппаратные
	- с) естественные
	- d) математические
- 6. Данные, хранящиеся на удаленных компьютерах:
	- а) аппаратные ресурсы
	- b) программные ресурсы
	- с) информационные ресурсы
- $7\overline{ }$ Совокупность программ, поддерживающих функционирование компьютера и обеспечивающих выполнение пользовательских задач:
	- а) аппаратное обеспечение
	- b) программное обеспечение
	- с) информационный ресурс
	- d) интерфейс
	- a)  $M$ *o* $\mu$ *mop*:
	- а) устройство для вывода информации персонального компьютера
	- b) устройство для ввода информации персонального компьютера
	- с) устройство для печати информации персонального компьютера
- 8. Программные протоколы определяют:
	- а) характер аппаратного взаимодействия компонентов сети
	- b) характер взаимодействия программ и данных
	- с) характер взаимодействия ресурсов программных протоколов
- 9. Совокупность приемов разделения и ограничения прав участников компьютерной сети:
	- а) утилита
- b) политика сети
- с) операционная система
- d) сетевая безопасность
- 10. Назначением компьютерных сетей является:
	- а) обеспечение совместного доступа к общим ресурсам
	- b) обеспечение управления аппаратной частью компьютера и пользовательскими задачами
	- с) обеспечение взаимодействия между пользователем и компьютером, или аппаратной и программной частями компьютера
- 11. Для фиксации формулы в ячейке Excel нужно:
	- а) нажать клавишу ENTER
	- b) щелкнуть левой кнопкой мышки в соседней ячейке
	- с) нажать одну из клавиш  $-\leftarrow, \uparrow, \rightarrow, \downarrow$
- 12. Перед выполнением команды «Промежуточные итоги» электронную таблицу необходимо:
	- а) отфильтровать по нужному параметру
	- b) отсортировать по нужному параметру
	- с) скопировать на другой лист
	- d) переименовать
- 13. Диапазоном суммирования в формуле = CVMMECЛИ(E5:E11;>=400) является:
	- a)  $E5:El1$
	- b)  $>=400$
	- c)  $E11:E5$
- 14. Критерием в формуле = СЧЕТЕСЛИ(А3:A12;100) является:
	- a)  $A3$
	- b)  $A12$
	- c)  $100$
	- d)  $A3:Al2$
- 15. Условия в логическом выражении, чтобы «значение если истина» было

ИСТИНА в формуле =ЕСЛИ(ИЛИ(B6>=100;B6=0;A6=1);100;0) должны выполняться:

- а) поочередно
- b) хотя бы одно условие должно быть истинно
- с) все условия должны быть истинными
- d) все условия должны быть ложными
- 16. В Excel ссылка на ячейку \$D15 является:
	- а) относительной
	- **b**) абсолютной
	- с) относительной на строку и абсолютной на столбец
	- d) абсолютной на строку и относительной на столбец
- 17. Условия в логическом выражении, чтобы «значение если истина» было ИСТИНА  $\boldsymbol{\beta}$  $\phi$ ормуле  $=ECJI\ell I(H(B6)=100;A6=1);0;100)$ должны выполняться
	- а) поочередно
	- b) хотя бы одно условие должно быть истинно
	- с) все условия должны быть истинными
	- d) все условия должны быть ложными
- 18. В логическом выражении в формуле =ЕСЛИ(И(B6>=100;A6=1);0;100) условий:
	- $a) 1$
	- $b) 2$
	- $c)$  3
	- $d)$  4

19. Таблица Excel имеет вид:

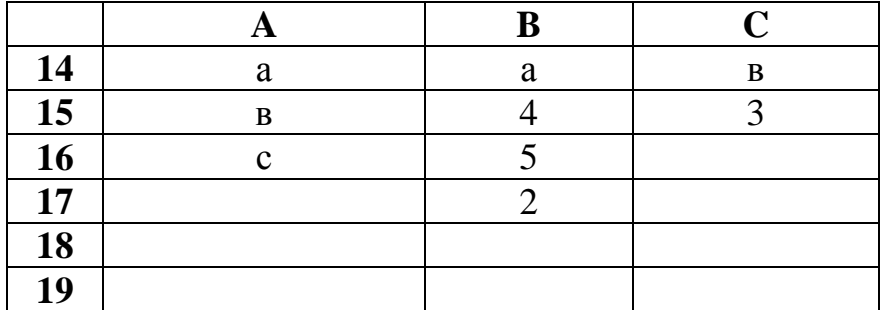

*КАКОЕ ЗНАЧЕНИЕ БУДЕТ РАССЧИТАНО ПО ФОРМУЛЕ =СЧЕТ(А14:А17)?*

- a) 0
- b) 1
- c) 2
- d) 3

*20. Таблица Excel имеет вид:*

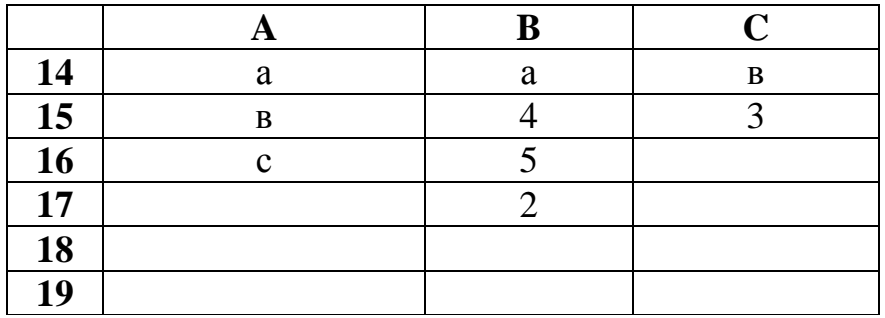

*КАКОЕ ЗНАЧЕНИЕ БУДЕТ РАССЧИТАНО ПО ФОРМУЛЕ =СЧЕТ3(А14:А17)?*

- a) 0
- b) 1
- c) 2
- d) 3

*21. По умолчанию EXCEL работает со ссылками:*

- a) абсолютными
- b) относительными
- c) смешанными
- d) абсолютными и относительными
- e) абсолютными, относительными и смешанными
- *22. Буфер обмена используется:*
	- *a)* для копирования и перемещения фрагментов текста
	- b) для форматирования фрагментов текста
	- c) для выравнивания фрагментов текста
- *23. Чтобы разбить текст на колонки нужно:*
	- a) вставить колонки, напечатать текст и выделить его
- b) напечатать текст, выделить его и разбить на колонки
- c) напечатать текст с колонками, используя клавишу «Enter»
- *24. Смещение текста вверх и надстрочный знак различаются:*
	- a) при смещении размер символов не изменяется, а у надстрочного знака размер символов увеличивается
	- b) при смещении размер символов увеличивается, а у надстрочного знака размер символов уменьшается
	- c) при смещении размер символов не изменяется, а у надстрочного знака размер символов уменьшается
- *25. По умолчанию текст печатается:*
	- a) в 1 колонку
	- b) в 2 колонки
	- c) в 3 колонки
- *26. Разделитель – это:*
	- a) интервал перед абзацем
	- b) линия между колонками
	- c) непечатаемый знак абзаца
- *27. Разреженный и уплотненный шрифт различаются:*
	- a) расстоянием между строчками
	- b) расстоянием между буквами
	- c) они не различаются
- *28. Междустрочный интервал и интервал перед абзацем различаются:*
	- a) расстояние между строчками внутри абзаца может не быть равным интервалу перед абзацем
	- b) интервал перед абзацем указывает расстояние между строчками внутри абзаца
	- c) они не различаются
- *29. Списки в Word бывают:*
	- a) многофункциональные
	- b) иерархические, сетевые и табличные
- c) нумерованные, маркированные и многоуровневые
- *30. Страницу в документ можно добавить:*
	- a) автоматически, командой и сочетанием клавиш
	- b) непечатаемыми символами
	- c) используя сноску
- *31. При нажатии клавиши ENTER в документе Word появляется непечатаемый символ:*
	- a)  $\bullet$
	- b)  $\P$
	- c)  $\sqcup$
	- $d) \rightarrow$
	- e)  $\infty$
- *32. При нажатии клавиш SHIFT+ENTER в документе Word появляется непечатаемый символ:*
	- a)  $\bullet$
	- $b)$  ¶
	- c)  $\sqcup$
	- $d) \rightarrow$
	- e)  $\infty$
- *33. В WORD поясняющий текст, расположенный внизу страницы или в конце документа:*
	- a) колонтитул
	- b) сноска
	- c) примечание
	- d) подложка
- *34. Документ WORD состоит из разделов:*

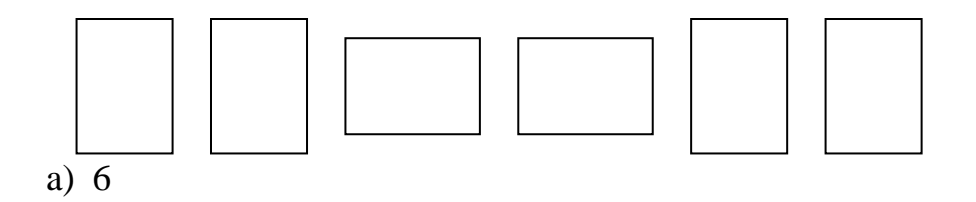

- $b)$  3
- c)  $2$
- 35. На двух страницах документа разные колонтитулы. После создания первой страницы нужно выбрать команду:
	- а) Разрывы Новая страница
	- b) Разрывы Новый раздел на текущей странице
	- с) Разрывы Новый раздел с новой страницы
- 36. В таблицах WORD можно производить вычисления по формулам, указывая направление подсчета:
	- а) влево, вправо
	- b)  $BEpx$ ,  $BHM3$
	- с) влево, вправо, вверх, вниз
	- d) влево, вправо, вверх
	- е) влево, вправо, вниз
- 37. Утилиты:
	- а) программы диагностики и обслуживания персонального компьютера
	- b) программы, выполняющие сжатие файлов для более компактного хранения
	- с) программы, обеспечивающие совместное функционирование всех устройств персонального компьютера  $\mathbf{M}$ предоставляющие пользователю доступ к его ресурсам.
- 38. Протокол:
	- а) компьютерная программа, препятствующая несанкционированному перемещению данных между сетями
	- b) данные, хранящиеся на удаленных компьютерах
	- с) специальный стандарт в компьютерных сетях для обеспечения необходимой совместимости по аппаратуре и по программам
- 39. Провайдер:
	- а) программа для работы в сети Интернет
	- b) фирма, предоставляющая интернет-услуги
- c) фирма, получающая интернет-услуги
- *40. Компьютерная программа, препятствующая несанкционированному перемещению данных между сетями:*
	- a) политика сети
	- b) интерфейс
	- c) брандмауэр
	- d) сетевая безопасность
- *41. Искусственная среда, создаваемая операционной системой для обеспечения взаимодействия между пользователем и компьютером:*
	- a) утилита
	- b) брандмауэр
	- c) операционная система
	- d) интерфейс
	- e) протокол
- *42. Слово информатика произошло от французского слова informatique, что означает:*
	- a) наука о средствах вычислительной техники
	- b) наука об автоматической обработке информации
	- c) наука, изучающая принципы функционирования средств вычислительной техники

### РЕЙТИНГОВАЯ ОЦЕНКА ПО ДИСЦИПЛИНЕ «Информатика»

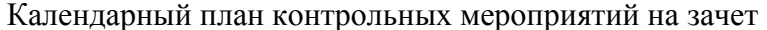

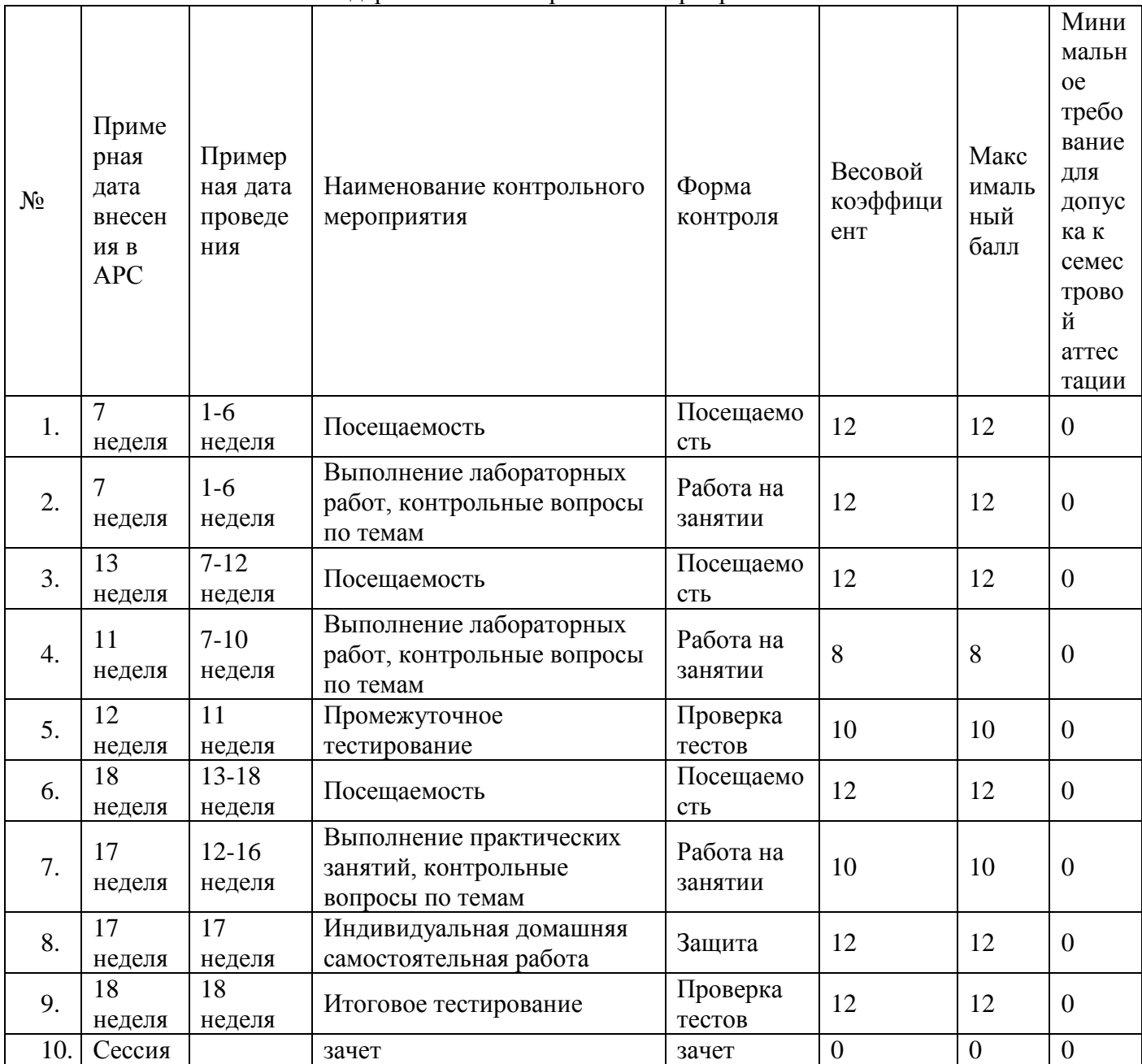

Шкала соответствия рейтинга по дисциплине и оценок, действующая на основании единой шкалы по университету, единой шкалы по школе, выбора преподавателя.

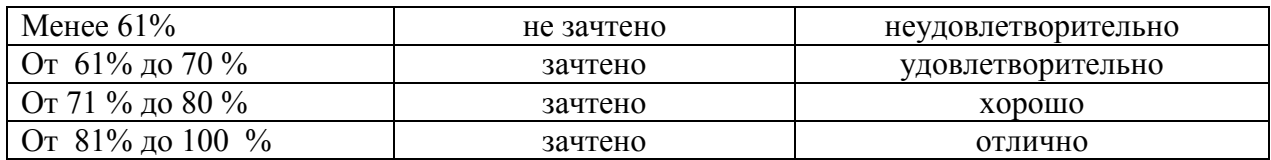

Примечание. При набранной общей сумме баллов менее 40 по результатам третьей аттестации студент не допускается к итоговой аттестации по дисциплине.